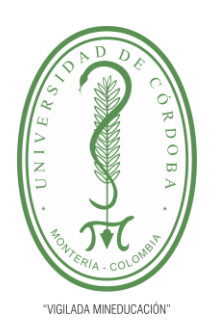

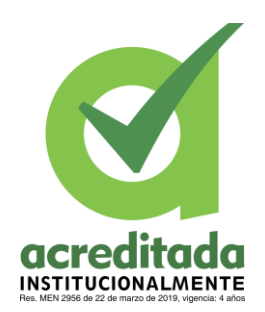

**1**

#### **IMPLEMENTACIÓN DE SOFTWARE PARA LA GESTIÓN ADMINISTRATIVA DE LOS INSUMOS QUE LLEGAN A LA SECRETARIA DE SALUD DE CÓRDOBA.**

#### **SECRETARÍA DE SALUD DE LA GOBERNACIÓN DE CÓRDOBA**

#### **WILSON ENRIQUE MARTÍNEZ ARTEAGA**

#### **JORGE ELIECER GÓMEZ GÓMEZ Tutor Docente YOKASTA GARRIDO HOYOS Tutor Empresa**

#### **UNIVERSIDAD DE CÓRDOBA FACULTAD DE INGENIERÍAS DEPARTAMENTO DE INGENIERÍA DE SISTEMAS MONTERÍA, CÓRDOBA**

**2022**

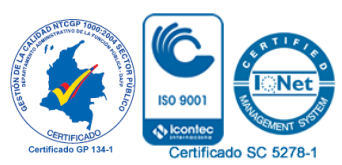

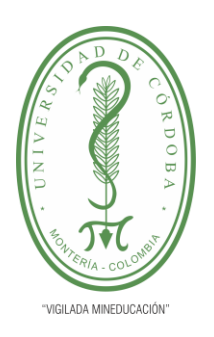

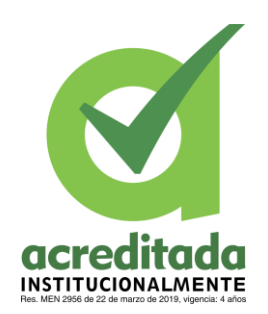

**2**

**La responsabilidad ética, legal y científica, de las ideas, conceptos, y resultados del proyecto de investigación, serán responsabilidad de los autores. Artículo 59, Acuerdo N° 022 del 21 de febrero de 2018 del Consejo Superior.**

**Tener en cuenta los Artículos y directrices establecidos la Resolución 1775, del 21 de agosto de 2019. En donde se establecen las directrices y las políticas de funcionamiento del repositorio institucional de la Universidad de Córdoba (Artículos tercero, octavo, once, entre otros).**

**"11 – BUENA FE: La universidad considera que la producción intelectual que, los profesores, funcionarios administrativos y estudiantes le presenten, es realizada por éstos, y que no han transgredido los derechos de otras personas. En consecuencia, la aceptará, protegerá, publicará y explotará, según corresponda y lo considere pertinente". Artículo 1, Acuerdo N° 045 del 25 de mayo de 2018 del Consejo Superior.**

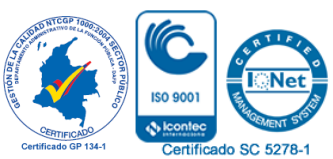

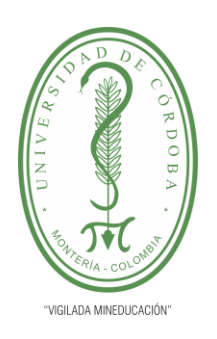

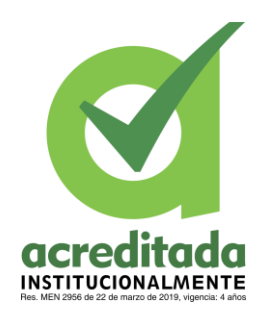

**3**

#### **Agradecimientos.**

- **Agradezco al ingeniero Jorge Eliecer Gómez Gómez quien fue mi tutor estudiantil y me guio en todo este proceso de mi trabajo de grado**
- **Agradezco a la doctora Yokasta Garrido Hoyos quien fue mi tutora de practicas y mi jefa directa de la cual aprendí muchas cosas para mi crecimiento humano y profesional.**

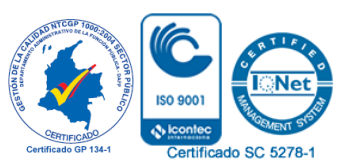

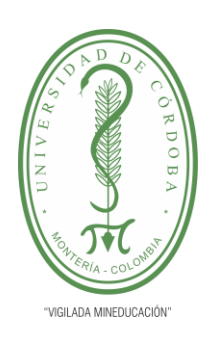

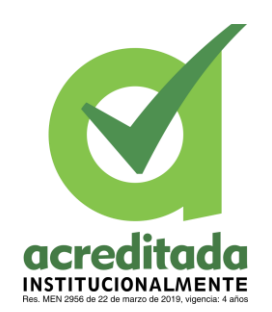

#### **TABLA DE CONTENIDO**

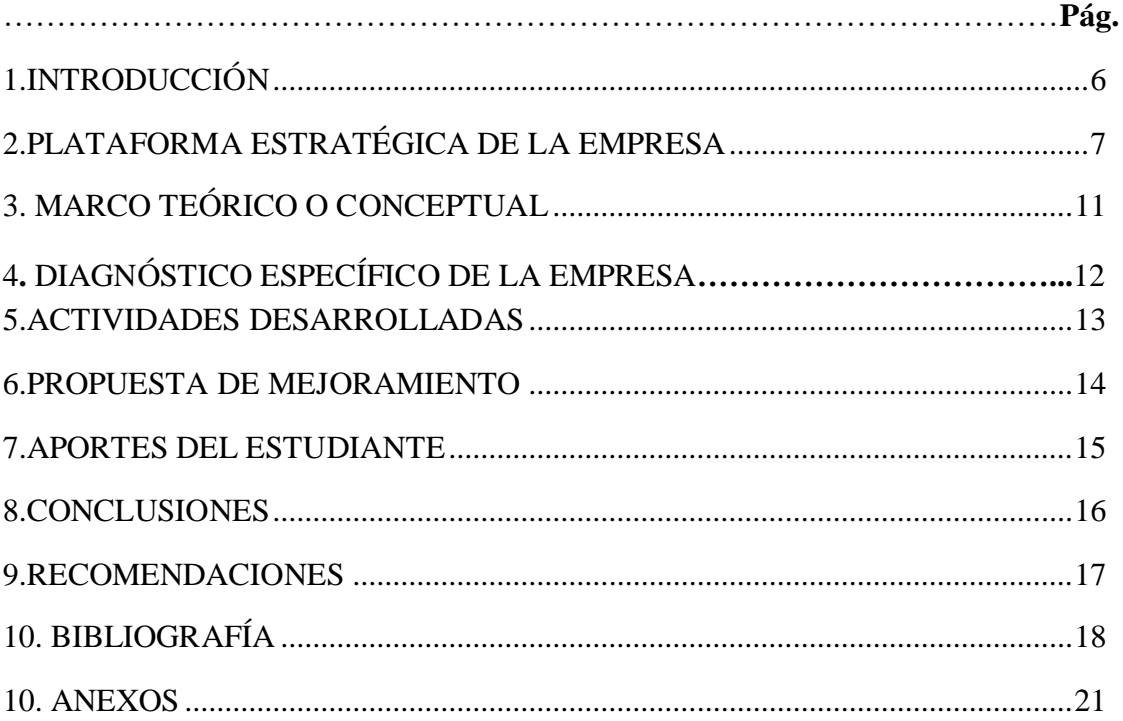

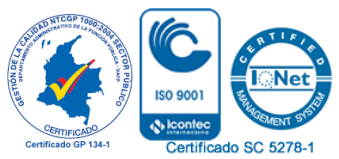

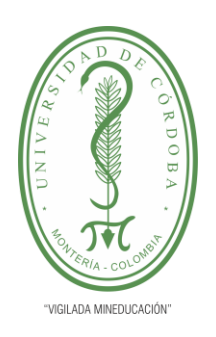

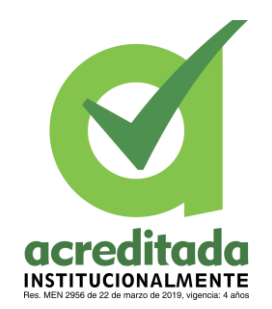

**5**

#### **LISTADO DE FIGURAS**

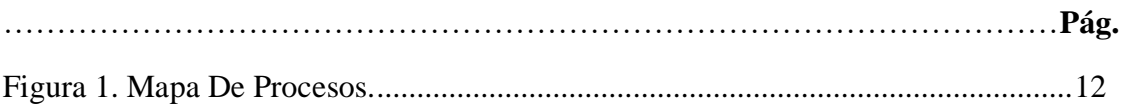

Figura 2. Estructura Organica De La Secreatria De Salud.**¡Error! Marcador no definido.**

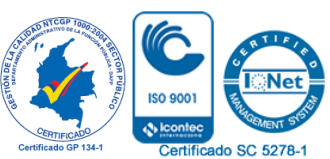

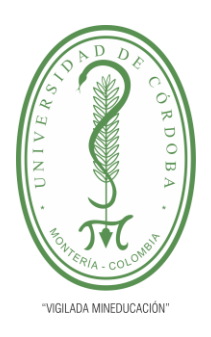

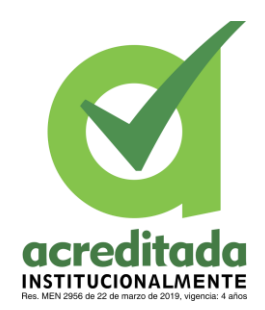

**6**

#### **1. INTRODUCCIÓN**

<span id="page-5-0"></span>En las organizaciones, empresas o instituciones es inevitable el manejo de gran cantidad de insumos y documentos generados por los procedimientos que se aplican, las normas que se rigen, las evidencias que deben generarse, entre otras razones de importancia. Por tal motivo, resulta relevante el término de gestión documental el cual resulta eficiente si permite el fácil almacenamiento y la búsqueda rápida de la información de las empresas. Por gestión documental se entiende al conjunto de tecnologías y técnicas utilizadas para gestionar o centralizar los documentos de una organización mientras se accede a la información desde un solo lugar sin necesidad de ingresar demasiadas contraseñas. El objetivo principal es administrar el flujo de estos insumos y documentos lo que dure su ciclo de vida, lo cual implica una mejora en varios aspectos de la administración (IGNITE 2020).

La secretaria de Salud del departamento de Córdoba tiene dentro de sus funciones el participar en la elaboración de los planes y programas nacionales de desarrollo social, además de la ejecución y vigilancia de los mismos, este compromiso representa una responsabilidad vehemente ante la comunidad cordobesa por lo que se requiere de la claridad y transparencia en cada uno de los procesos llevados a cabo.

Desde el área de administración se han evidenciado irregularidades en el manejo de insumos entrega de estos e inventarios, bases de datos en cuanto a la clasificación de registros de procedimientos, servicios, normativas y políticas públicas, por lo que el manejo de dicha información es ineficiente, poco confiable y difícilmente verificable. Teniendo en cuenta que este tipo de situaciones no deben presentarse en este organismo público, se hace necesaria la solución oportuna de dicha problemática, por ello se plantea el desarrollo y aplicación de un software que facilite la recepción y clasificación de información relacionada con los procedimientos, servicios, normativas y políticas públicas administrativas relacionadas con el sector salud, además de brindar un servicio de acompañamiento y soporte técnico al sistema Mercurio de la Secretaría de Salud del departamento de Córdoba, contribuyendo al manejo adecuado de información relevante y la eficiencia en los procesos, garantizando el rendimiento y buen desempeño continuo del flujo de información y buen manejo de los insumos.

En el área de administración se evidencia una problemática muy recurrente en el manejo de la entrega de insumos , puesto a estos no se les hace un debido inventario en tiempo real y no se puede determinar con precisión que productos se están agotando, un seguimiento a la cantidad que se les entrega a los trabajadores y cuanto queda disponible en bodega para evitar que este problema persista es necesario crear un software que mitigue estas falencias y permita a la secretaria de salud tener un excelente control de todos los insumos.

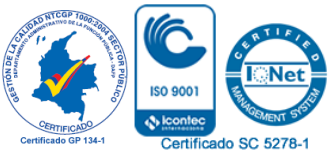

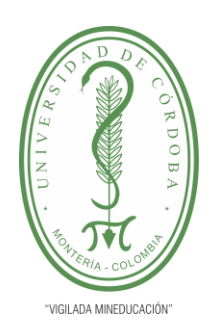

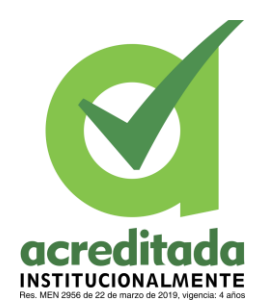

**7**

#### **2. PLATAFORMA ESTRATÉGICA DE LA EMPRESA**

#### <span id="page-6-0"></span>Presentación

Participar en la elaboración de los planes y programas nacionales de desarrollo económico y social y de obras públicas y coordinar la ejecución de los mismos.

Cumplir funciones y prestar servicios nacionales, o coordinar su cumplimiento y prestación, en las condiciones que prevean las delegaciones que reciban y los contratos o convenios que para el efecto se celebren. Promover y ejecutar, en cumplimiento de los respectivos planes y programas nacionales y departamentales, actividades económicas, que interesen a su desarrollo y al bienestar de sus habitantes. Prestar asistencia técnica, administrativa y financiera a los Municipios, promover su desarrollo y el bienestar de sus habitantes. Prestar asistencia administrativa, técnica y financiera a los Municipios, promover su desarrollo y

Colaborar con las autoridades competentes en la ejecución de las tareas necesarias para la conservación del medio ambiente y disponer lo que requiera la adecuada preservación de

ejercer sobre ellos la tutela que las leyes señalen.

Cumplir las demás funciones administrativas y prestar los servicios que señalen la Constitución y las Leyes.

#### MISIÓN

los recursos naturales.

Consolidar la competitividad mediante el incremento de la productividad en el departamento, y con la construcción de una sociedad equitativa, para ello, el gobierno departamental concentra sus esfuerzos en programas y proyectos de mayor impacto social y ambiental que permitan orientar con justicia los recursos de la salud, educación, vías, agua, saneamiento básico, cultura, deporte, recreación, fortalecimiento de la familia, los grupos poblacionales más vulnerables, niños, jóvenes, adolescentes y mayores estímulos para los sectores productivos, llegando a los grupos más desprotegidos y marginados de la población, para mejorar así la calidad de vida de las familias cordobesas.

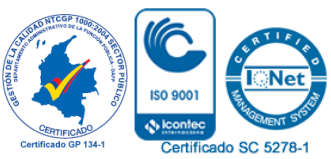

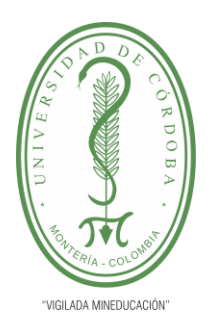

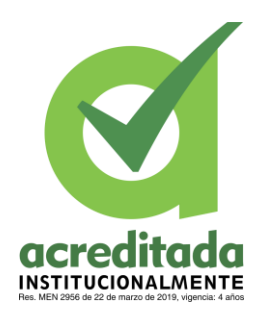

**8**

#### VISIÓN

En el 2019 Córdoba será un departamento viable financieramente, comprometido y solidario con la productividad y competitividad de la región, con mejores estándares de calidad de vida, con mejores índices de desarrollo económico y social; administrativamente eficiente, más seguro y con menores índices de pobreza y violencia, donde el respeto por los derechos humanos, el DIH, los derechos de la infancia y la adolescencia, son garantías para la inversión de capitales públicos y privados y la convivencia ciudadana, sin distingo de raza, sexo, color o condición social del ciudadano.

#### OBJETIVOS ESTRATÉGICOS PLAN DE DESARROLLO DEPARTAMENTAL

SE TOMAN LOS OBJETIVOS ESTABLECIDOS PARA LOS PILARES ESTRATEGICOS

Reconstruir el tejido social para los cordobeses y ofrecer oportunidades que aseguren altos estándares en la calidad de vida.

Reconstruir los valores del departamento, a través del empoderamiento de la familia cordobesa para la búsqueda continua del bienestar y la felicidad.

Promover actividades económicas que generen valor agregado y que permitan aumentar la competitividad y los niveles de ingresos de los cordobeses, fomentado transformaciones productivas de las subregiones.

Fortalecer la planificación y gestión colectiva del territorio para el desarrollo competitivo y armónico de nuestro departamento a través de la asociatividad regional.

Garantizar la protección efectiva de los derechos de los cordobeses, promoviendo la convivencia pacífica y superación de los escenarios de conflicto en el departamento.

Administrar el departamento de manera efectiva y transparente, estableciendo canales de información permanente con los cordobeses.

RESEÑA HISTORICA

CÓRDOBA

**Gentilicio:** Cordobese **Superficie** 23.980 km2 **Población** 1'709.644 Habitantes (Proyección

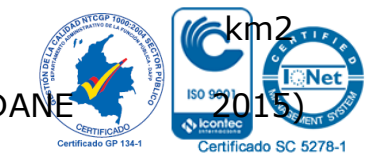

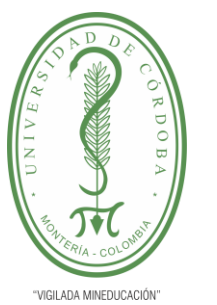

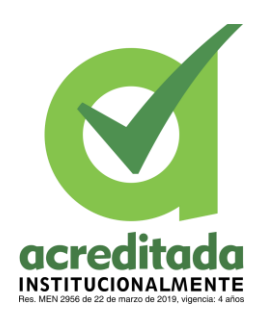

**9**

**Densidad** 71.29 Hab/Km2 **Capital** Montería – 441.301 Habitantes (Proyección DANE 2015)

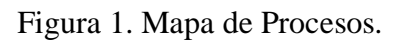

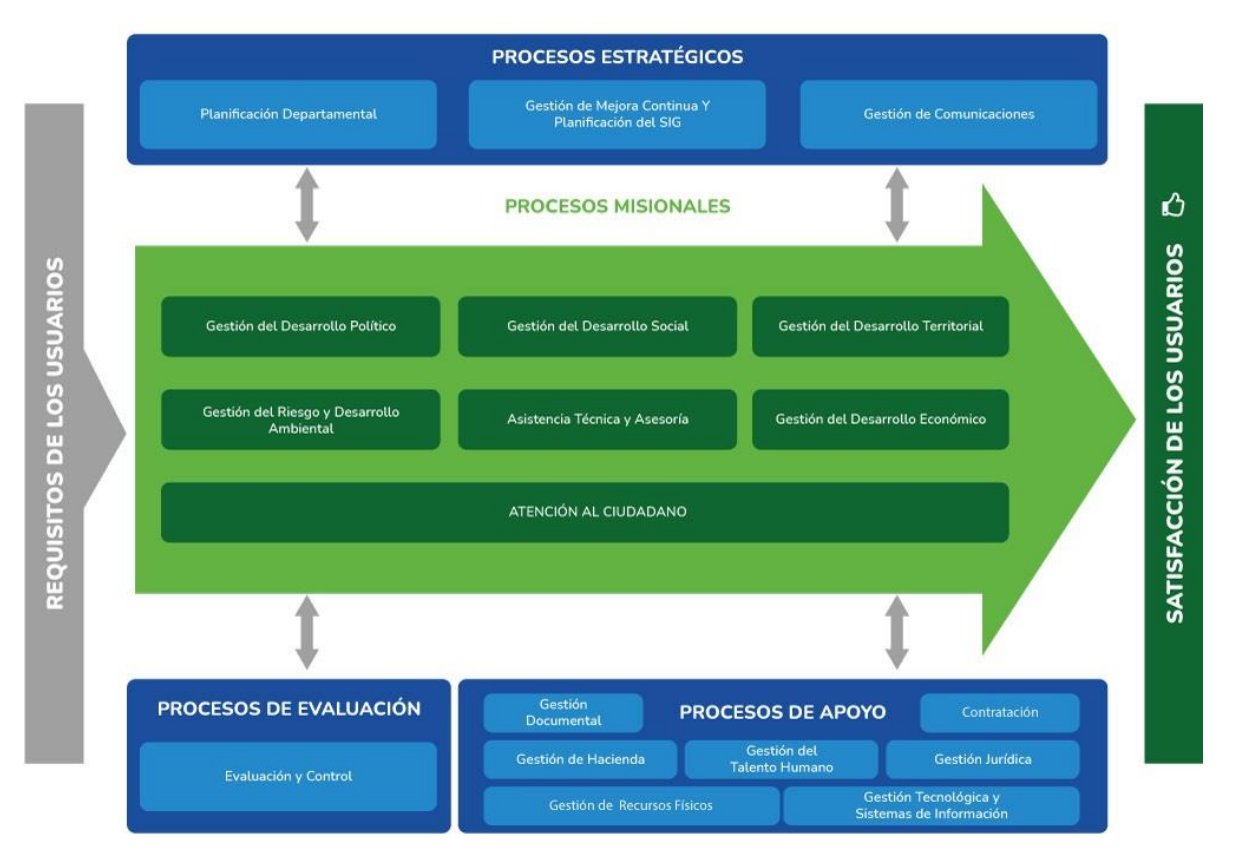

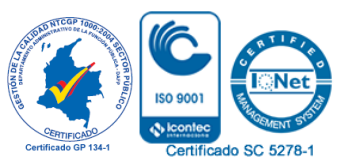

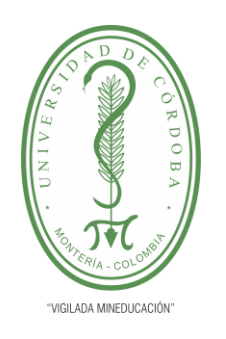

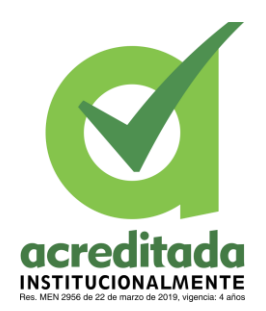

**10**

Figura 2. Estructura Orgánica de la secretaria de Salud.

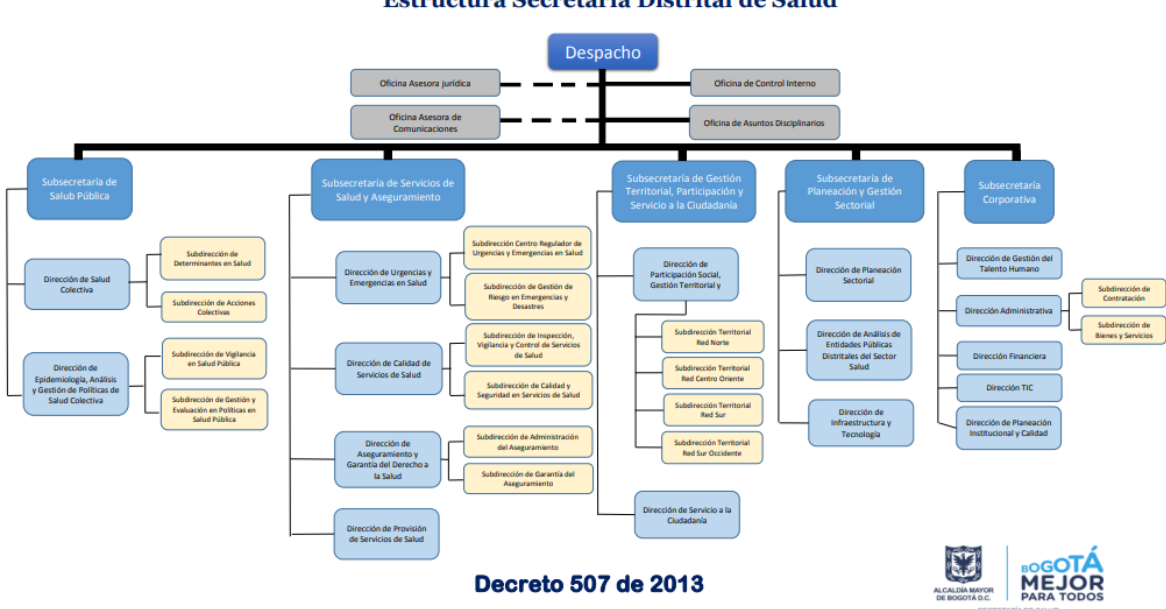

Estructura Secretaría Distrital de Salud

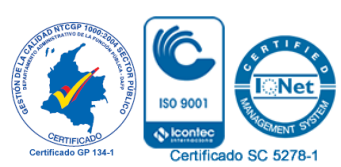

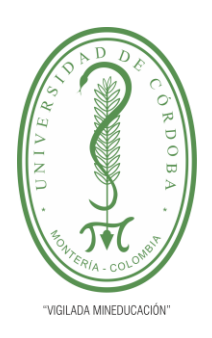

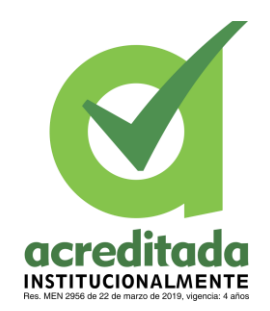

**11**

#### **3. MARCO TEÓRICO O CONCEPTUAL**

En la ejecución de mis funciones y prácticas realizadas se encontraba como eje fundamental la utilización del Software Mercurio el cual maneja todas las dependencias de la gobernación de Córdoba, el uso de éste Software es la vía que da soluciones a todas las PQR (Peticiones, Quejas y Reclamos) generadas por los usuarios en el departamento de Córdoba a través de la página web, este proceso de PQR queda representado mediante un número de radicado, entre estas peticiones las que más suelen llegar son de inscripción al Rethus (Registro único de talento humano de la salud) están las envían usuarios que son estudiantes del área de la salud para recibir una resolución que no es más que la aprobación de los títulos técnicos y profesional que avala el ejercicio de su profesión, que hayan realizado sus estudios en la jurisdicción del departamento de córdoba, también llegan PQR de Zoonosis (dependencia encargada de sanidad animal y enfermedades transmitidas por animales), CRUE (centro regulador de urgencias y emergencias) manejan más que todo las ambulancias y remisiones, ETY (enfermedades trasmitidas por vectores) como malaria o paludismo, también salud ambiental (encargada de inundaciones, alerta sanitaria, sanidad alimentaria y albergues), IVC (inspección vigilancia y control ) , PRASS (programa de rastreo y aislamiento preventivo sostenible) todo relacionado con el covid, SNS (super intendencia de salud) y IRA (inspección respiratorias agudas) alguna de estas área están relacionadas con las PQR de los usuarios esta terminología y conceptos fueron claves al momento de desarrollar mis funciones pues hicieron parte de la comunicación y agilizó los procesos.

Es deber del organismo gubernamental brindar información confiable y oportuna, es por ello que se espera llevar a cabo un trabajo eficaz y eficiente que conserve el buen funcionamiento de la entidad y, de ser posible, se alcancen mejoras durante el período de pasantías permitido.

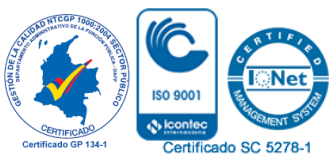

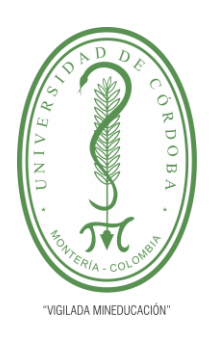

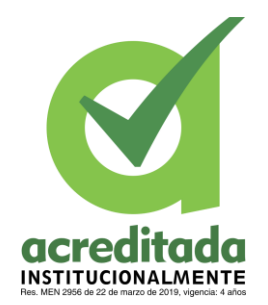

**12**

#### **4. DIAGNÓSTICO ESPECÍFICO DE LA EMPRESA**

El estado actual de la empresa es bueno, puesto que tiene un buen funcionamiento, cumple con un propósito esencial el cual se enfoca en suplir las necesidades de la comunidad cordobesa con todo lo referente a la salud, tanto las PQR como la problemática ambiental en algunos casos, hasta donde su capacidad de jurisdicción lo permita, como es de conocimiento la pandemia generó grades cambios a nivel mundial y la secretaria de salud en este caso particular la de Córdoba no fue ajena a los cambios que aún persisten, por ello se optó por crear nuevas dependencias que den respuesta a las nuevas necesidades , cambiando los procesos los cuales pasaron de la presencialidad a la virtualidad totalmente. Esto conllevó a una reforma en sus procesos tanto tecnológica (creación y utilización del software Mercurio) como laboral, la capacitación de todos los trabajadores para dar respuesta a las nuevas exigencias en la forma de trabajar entendiendo que fue un reto de la empresa y que hoy día lo sigue asumiendo con el fin de seguir dando respuesta a la ciudadanía con todo lo referente a la salud.

Mediante mis prácticas empresariales solucione uno de las fallas que había que era la transición a lo virtual ayudar a los trabajadores con el uso del software mercurio, capacitando y orientando para su correcto uso y que de esta forma se pudiera dar una atención de calidad a los usuarios , también se solucionó un problema que había en el área administrativa donde me encontré haciendo mis prácticas, con los insumos que llegaban a la secretaria de salud puesto que eran muchos y muy variados van desde útiles de aseo hasta pruebas covid, además esto se le entregaba a muchos trabajadores y no había un método para controlar el flujo de estos o para llevar un inventario exacto en tiempo real, también había problema para pedir las nuevas provisiones cada mes ya que era muy difícil verificar las cantidades de cada suministro en la bodega, debido a esto se implementó un software en mis prácticas de tipo escritorio para solucionar esta problemática el cual se encarga de gestionar todos los insumos que lleguen, maneja una base de datos con todos los trabajadores de la secretaria para saber quién se le entrega cada material, además puede dar un estado de cada producto en tiempo real para saber que insumos y que cantidades deben pedirse en el mes de esta manera solucione esta otra problemática en mis prácticas dentro de la secretaria de salud.

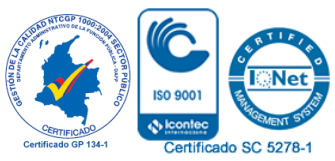

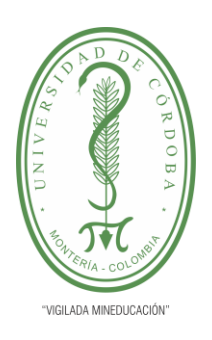

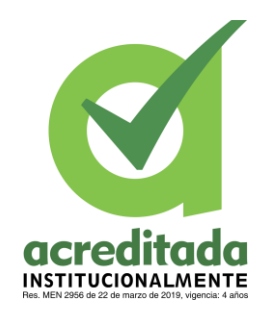

**13**

#### **5. ACTIVIDADES DESARROLLADAS**

En mis prácticas empresariales realice varias actividades, la principal fue el manejo de mercurio el software de la secretaria de la salud. Consistía específicamente en gestionar todas PQR y las demandas que llegaban a esta entidad, las funciones tenían un conducto regular o proceso en donde se revisaba la PQR (sus anexos) y con respecto a esta información obtenida se podía determinar a qué área estaba dirigida, sin embargo no se podía enviar de inmediato al personal, se analizaba con el equipo de trabajo quien podía atender la PQR para darle solución al usuario en el tiempo requerido, todo lo que iba dirigido a la secretaria de salud llegaba a mí y yo lo asignaba de la manera antes mencionada, todo este proceso se hacía por mercurio luego de que asignaba las PQR y el funcionario al que se le asigno le daba respuesta al usuario bajo el debido proceso esta era devuelta a mí con un comentario de lo que se realizó así se verificaba que se había dado respuesta al usuario y poder evacuarla como solucionada, también era mi deber hacer seguimiento de los usuarios de mercurio, de todos los funcionarios para poder realizar informes de quienes estaban atrasados con PQR o quienes tenían muchas vencidas para de esta manera poder hacer un plan de acción Y solucionar donde se verificaba que está pasando, en muchos de estos casos tocaba capacitar sobre el uso del software mercurio lo que se convirtió en parte de mis actividades desarrolladas en las prácticas.

Otra de mis actividades a desarrollar era administrar los insumos, los cuales se congestionaban mucho en el proceso de organización y entrega a los usuarios, pues por la cantidad se truncaba la agilidad en el control a la hora de finalizar mes y requerir nuevos insumos, por ello, no era posible tener unos inventarios en tiempo real. De igual manera las labores asignadas eran muchas, por lo cual no era posible realizar inventario en bodega, es así como se cree pertinente dar solución a esta problemática mediante la creación e implementación de un software de escritorio.

Entre mis actividades también estaba brindar apoyo técnico en instalaciones de computadores nuevos, impresoras y demás los cuales tocaba recibir y poner a funcionar e instalar programas, antivirus, pasar informaciones de los computadores antiguos y revisar computadores que tuvieran problemas, esto era una actividad que realizaba como apoyo, revisión de buen funcionamiento de los computadores y generar orden para mantenimiento o para garantía si así lo ameritaba.

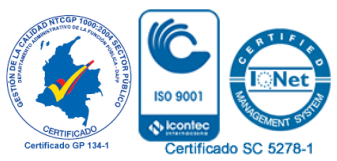

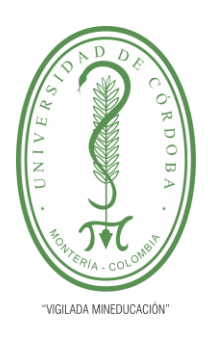

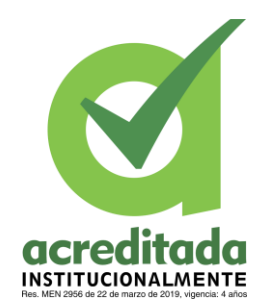

**14**

#### **6. PROPUESTA DE MEJORAMIENTO**

La práctica que realicé estuvo enfocada en el área de administración, fue allí donde se enfocó mi gestión, identificando en esta dependencia un gran problema, el control y manejo de los insumos los cuales llegaban y se distribuían en la secretaria de salud. pues era responsabilidad del área administrativa, a la cual se le generaban muchos problemas, la cantidad y variedad de insumos nuevos, todo dependiendo la necesidad que surgiera. el control de los usuarios y las entregas que se realizaban de estos mismo no eran registradas de manera correcta, por ello las perdidas eran recurrentes y la inconformidad era constante, por ello, era necesario realizar inventarios, llevar un reporte de lo entregado, cantidades y usuarios que lo reciben. El fin de mes se debían realizar los pedidos, pero como no se tenía un buen inventario, se hacía muy difícil un conocimiento claro de lo que faltaba, esto generaba un problema mayor para la parte administrativa reflejándose en la inconformidad de los usuarios.

Mis acciones realizadas para mejorar la problemática presentada en el área administrativa fue la creación de un software administrativo, en el cual se registraban todos los insumos que llegaban a la secretaria de salud, cantidad y nombre, este también registra todos los usuarios. Además de cualquier entrega con fecha y cantidad para su respectivo seguimiento de los productos, de esta manera se podía tener en tiempo real un informe con el estado de todos los insumos, lo que mejoraba el problema a la hora de realizar pedidos a fin de mes, se redujeron las pérdidas de productos puesto que todo estaba bajo registro, se redujo en gran medida la problemática de faltantes ya que se tiene una mejor idea de las cantidades que se necesitan de cada producto además que a cada usuario solo se le entrega lo necesario y este queda registrado en el mes, que producto recibió y su cantidad, además de que se redujo mucho trabajo y tiempo de reconteo manual en bodega, anotando en hojas las entregas y luego cuadrando los informes a fin de mes, ya que todo esto lo hace el software en menos tiempo, de esta manera se solucionó y mejoro todos los procesos y problemáticas en torno a los insumos en el área administrativa de la secretaria de salud.

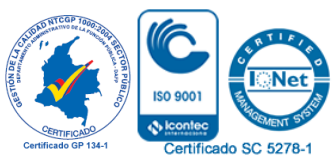

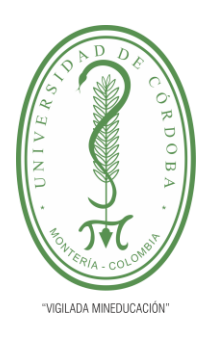

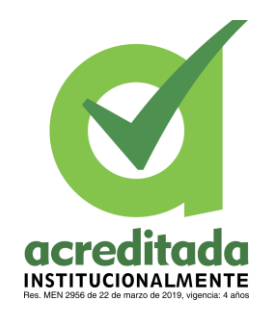

**15**

#### **7. APORTES DEL ESTUDIANTE**

El aporte que realice a la empresa mediante las prácticas fue la creación de un software administrativo para solucionar la problemática que se tenía con los insumos en el área de administración de la secretaria de salud, este es un software de escritorio echo en NetBeans usando Java para su creación y diseño también XAMPP para el almacenamiento de las bases de datos, el programa abre con usuario y contraseña los cuales se pueden modificar, al ingresar a la opción de bodega del programa podrá modificar productos, agregarlos, buscarlos, eliminarlo, ver gráficamente los que estén en inventario y los que estén entregados, entonces se tendrá una vista de lo que este guardado. Al agregar un producto este se hará con nombre y especificación del mismo, su código de registro, fecha y de que tipo es, también está la opción de empleados en la cual se agregan los empleados con sus datos, como correo, teléfono, nombre, código y así una vez registrados poder entregarles insumos, los cuales el programa registrara para dar informes en tiempo real.

Mejoramientos del indicador de oportunidad de la gestión documental que previamente existía dificultad para la gestión oportuna debido a la cantidad de PQR en resección través de mercurio ya que la persona encargada tenía a su cargo otras funciones, plan de apoyo en capacitaciones del uso del software mercurio a los trabajadores.

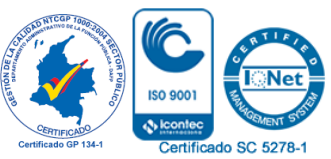

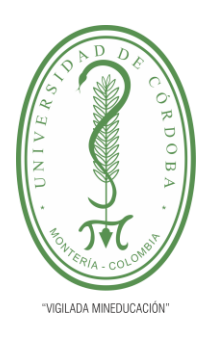

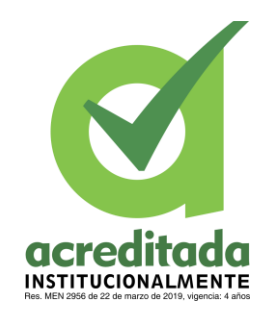

**16**

#### **8. CONCLUSIONES**

Al momento de presentar las prácticas en la secretaria de salud de Córdoba se obtuvieron grandes avances en las distintas funciones realizadas, puesto que la propuesta inicial fue crear un software administrativo que solucionara distintas problemáticas de allí se derivaron una serie de funciones que le fueron aportando importancia a las actividades como: control de insumos que se manejaban en esta entidad, esta fue una de las actividades más relevantes puesto que solucionó el problema más evidente que tenía en su momento la parte administrativa, el cual ahorro tiempo, trabajo, mejoró el funcionamiento y recuperó las pérdidas que habían en cuestión de fugas de insumos.

Otra función de gran importancia que se dio en la practicas y que cabe resaltar fue el apoyo en la transición a los procesos de la secretaria de salud a la virtualidad total, esto se realizó mediante la capacitación a los trabajadores en el manejo software mercurio, ayudar en los procesos de mayor congestionados en mercurio para que esto fluyera y encontrar las falencias y de esta forma poder fortalecerlas, dándole continuamente un mejor servicio al usuario con más eficacia, rapidez y profesionalismo lo que conllevaría a un crecimiento de la secretaria de salud como entidad.

Por todo ello, la practica cumplió las expectativas proyectadas, pues permitió cumplir la meta inicial que fue la creación del software y darle solución a las problemáticas que se tenían en ese momento en la secretaria.

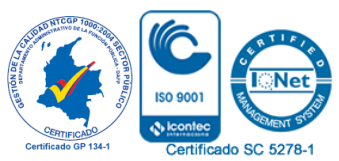

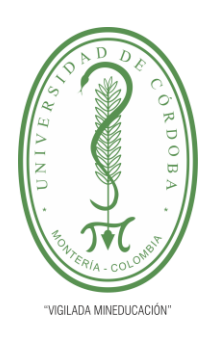

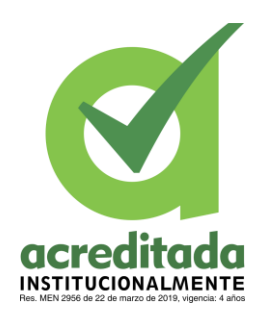

**17**

#### **9. RECOMENDACIONES**

- Que las practicas sean remuneradas.
- Aprender lo mas que se pueda de los tutores empresariales y de la experiencia en la empresa.
- Tomar todas las tareas asignadas con el mismo grado de responsabilidad.

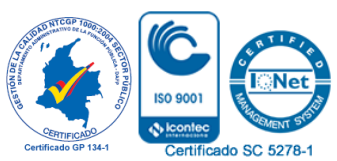

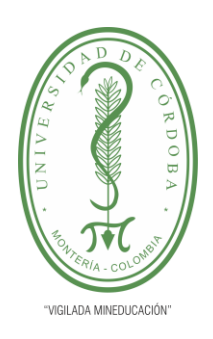

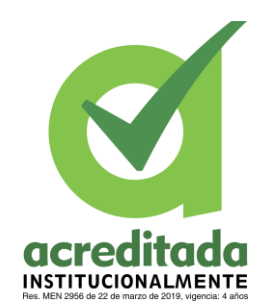

#### **<sup>18</sup> 10. BIBLIOGRAFÍA**

- <span id="page-17-0"></span>• IGNITE. 2020. Importancia de la gestión documental en las instituciones. <https://igniteonline.la/importancia-de-la-gestion-documental-en-las-instituciones/>
- Artículo Científico Creación de un sistema experto para asistir al ingeniero en software en la elaboración de documentos de requerimientos. Corral Díaz, María Alexandra; Carrillo Medina, José Luis <http://repositorio.espe.edu.ec/handle/21000/9394>
- Artículo Científico Sistema de control y seguridades para el proyecto AVES (Aplicación de Tecnologías de Virtualización para la ESPE) empleando la metodología AUP. Meneses Becerra, Fausto Honorato; Guerra Cruz, Luís Alberto **URI:** <http://repositorio.espe.edu.ec/handle/21000/9322> **Fecha:** 2015-03

• Desarrollando software para el sector salud DEVELOPING SOFTWARE FOR HEALTH Francisco Javier Ramírez Ante [Francisco.ramirez@sitis.com.co](mailto:Francisco.ramirez@sitis.com.co)  Soluciones Informáticas Integrales En Salud SAS

<https://revistas.utp.ac.pa/index.php/memoutp/article/view/1478/html>

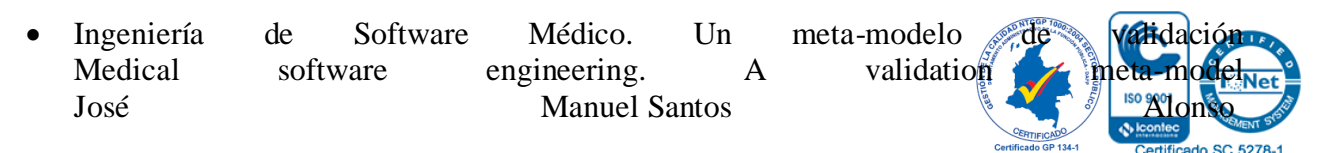

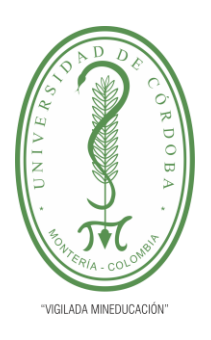

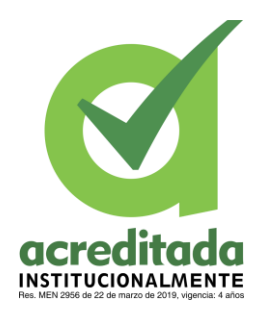

**19**

Ministerio de Comunicaciones, Cuba Ingeniería de Software Médico. Un meta-modelo de validación Revista Cubana de Ciencias Informáticas, vol. 12, núm. 4, pp. 66-77, 2018 Editorial Ediciones Futuro **Recepción:** 16 mayo 2017 **Aprobación:** 09 octubre 2018

<https://www.redalyc.org/journal/3783/378365912006/html/>

• El diseño de software en la formación del profesional en Sistemas de Información en Salud Software design in the training of Health Information System professional Mayenny Linares Río<sup>1</sup>, Luis Alfredo González Collera<sup>2</sup>, Milagros Aleas Díaz<sup>3</sup>, Juan Alberto Mena Lorenzo<sup>4</sup>, Darianna Cruz Márquez<sup>5</sup>

[http://scielo.sld.cu/scielo.php?script=sci\\_arttext&pid=S1561-31942016000200014](http://scielo.sld.cu/scielo.php?script=sci_arttext&pid=S1561-31942016000200014)

- Aplicaciones de Software Científico para el análisis de datos en diseños mixtos de investigación. Chacón Guerrero, E. J., & Eslava Zapata, R. A. (2017). Aplicaciones de Software Científico para el análisis de datos en diseños mixtos de investigación. *Eco Matemático*, *8*(1), 106–115. <https://doi.org/10.22463/17948231.1481>
- Estándares en informática médica: generalidades y aplicaciones Standards in Medical Informatics: Fundamentals and Applications Fernando Suárez-Obando, Jhon Camacho Sánchez Instituto de Genética Humana, Facultad de Medicina, Pontifícia Universidad Javeriana, Bogotá, D.C., Colombia

[https://www.elsevier.es/es-revista-revista-colombiana-psiquiatria-379-articulo-estandares](https://www.elsevier.es/es-revista-revista-colombiana-psiquiatria-379-articulo-estandares-informatica-medica-generalidades-aplicaciones-S0034745013700234)[informatica-medica-generalidades-aplicaciones-S0034745013700234](https://www.elsevier.es/es-revista-revista-colombiana-psiquiatria-379-articulo-estandares-informatica-medica-generalidades-aplicaciones-S0034745013700234)

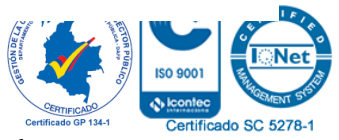

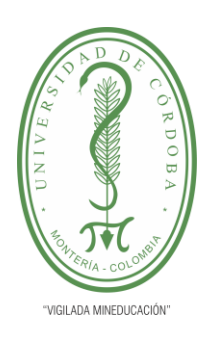

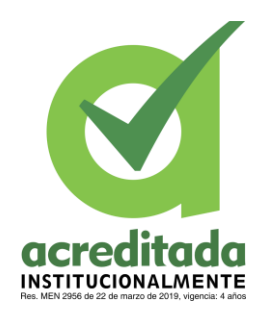

**20**

• Artículo Científico - Modelo de calidad para la etapa de planificación de Proyectos Medianos de Software. Orna Jijón, Cristina Nataly

**URI:** <http://repositorio.espe.edu.ec/handle/21000/6897>

**Fecha:** 2013-07

• EL "DESARROLLO DE SOFTWARE" COMO "INGENIERÍA DE SOFTWARE" Scott F. Schaull Columbia University, NY scott.schaull@columbia.edu (Tipo de artículo: REFLEXIÓN. Recibido el 08/06/2011. Aprobado el 20/09/2011)

[file:///Users/PAULA/Downloads/Dialnet-](/Users/PAULA/Downloads/Dialnet-ElDesarrolloDeSoftwareComoIngenieriaDeSoftware-3815018.pdf)[ElDesarrolloDeSoftwareComoIngenieriaDeSoftware-3815018.pdf](/Users/PAULA/Downloads/Dialnet-ElDesarrolloDeSoftwareComoIngenieriaDeSoftware-3815018.pdf)

• La Ingeniería Web: Desarrollo de Aplicaciones Web de Alta Calidad.

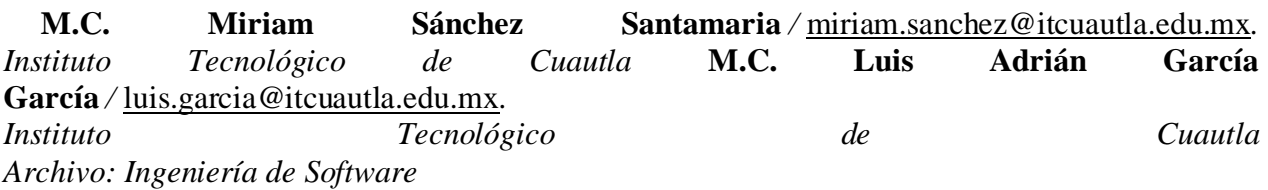

<https://revistahypatia.org/ingenieria-del-software.html>

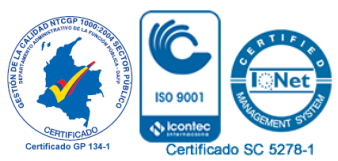

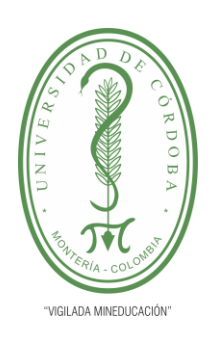

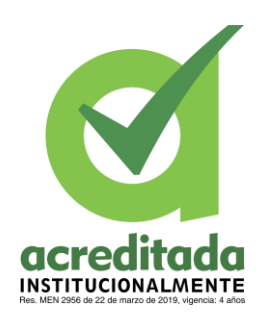

**21**

#### 10. ANEXOS.

#### **Manual de Usuario.**

- Programa de implementación de software para la gestión administrativa de los insumos que llegan a la secretaria de salud
- Pasos Para Usar el Programa.

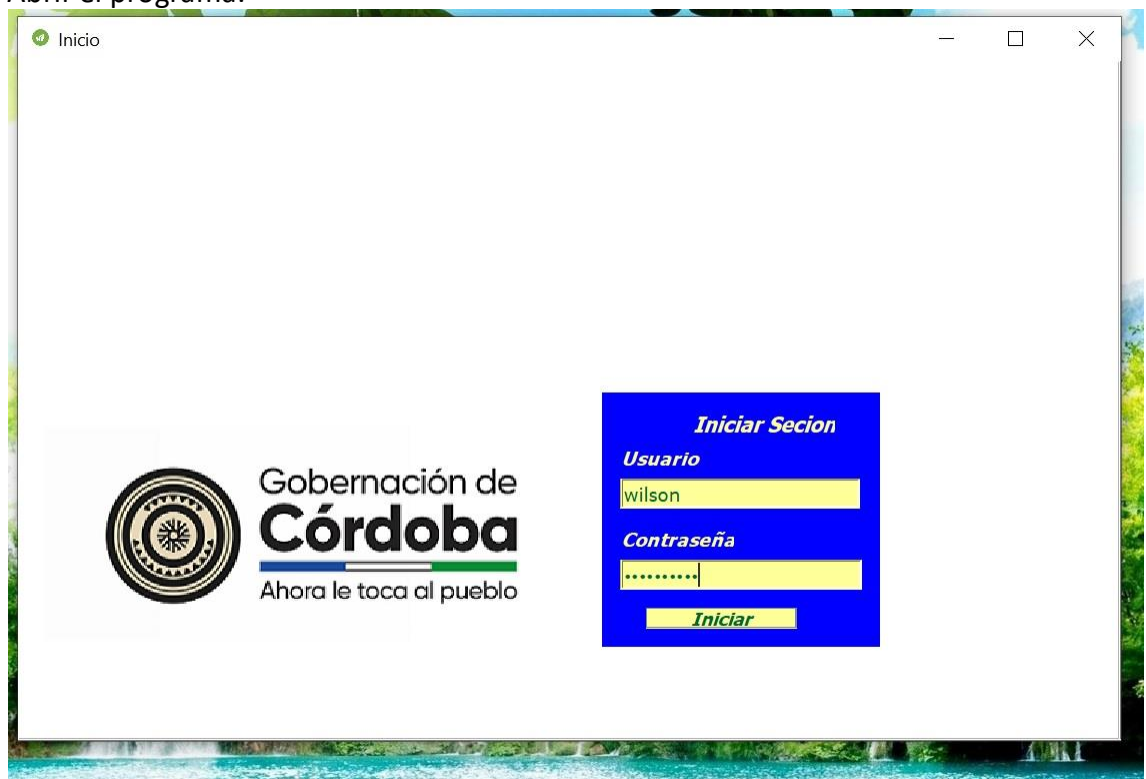

Nos muestra la siguiente pantalla donde nos pide ingresar un usuario y contraseña, luego se le da en el botón INICIAR.

2. Una vez emos entrado tendremos la siguiente pantalla y opciones.

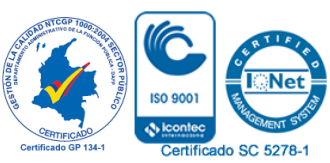

*Por una universidad con calidad, moderna e incluyente* Carrera 6ª. No. 76-103 Montería NIT. 891080031-3 - Teléfono: 7860300 - 7860920 **www.unicordoba.edu.co**

#### 1. Abrir el programa.

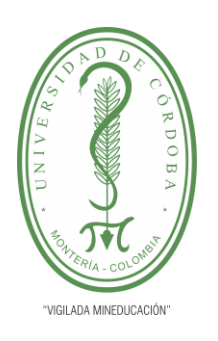

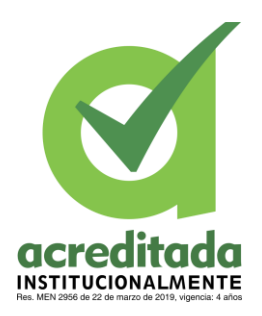

**22**

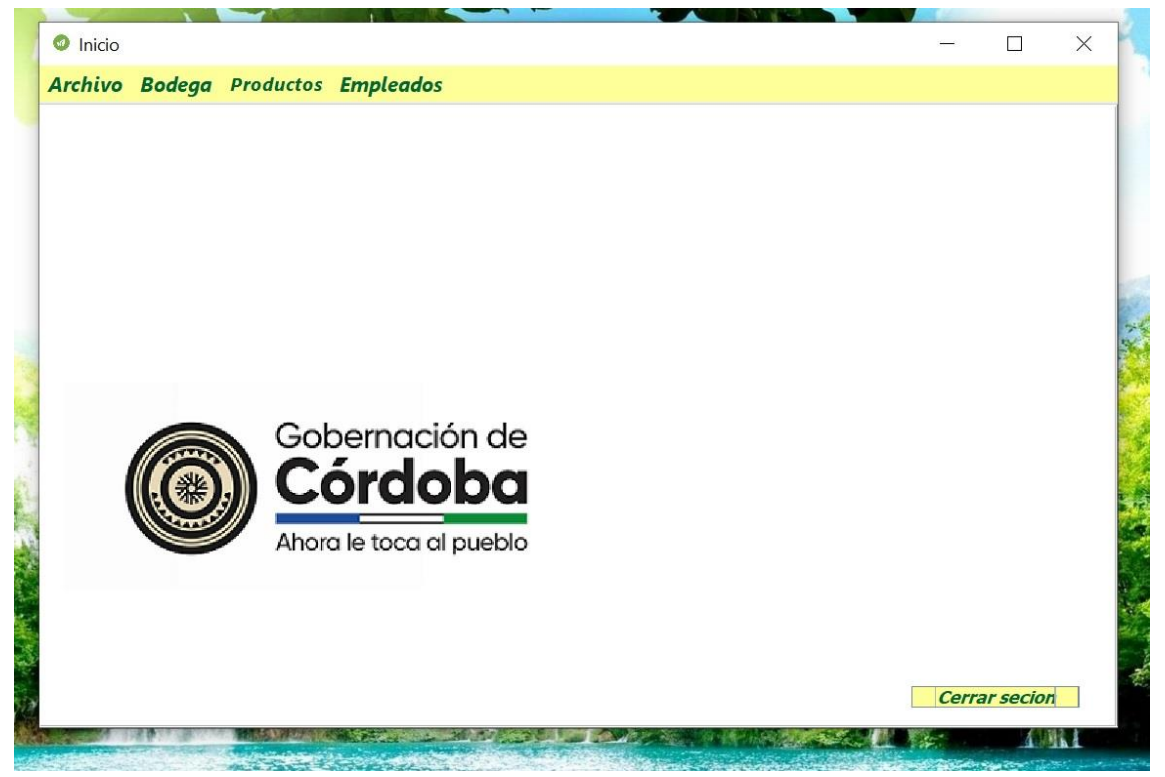

Vemos la pantalla de menú tenemos 5 opciones.

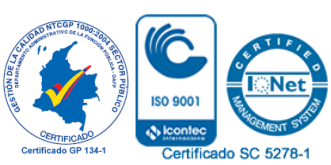

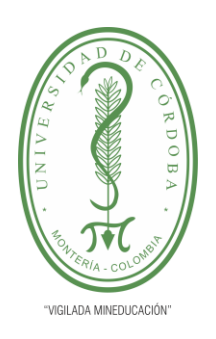

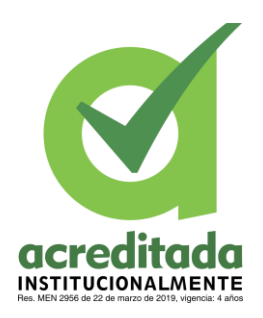

**23**

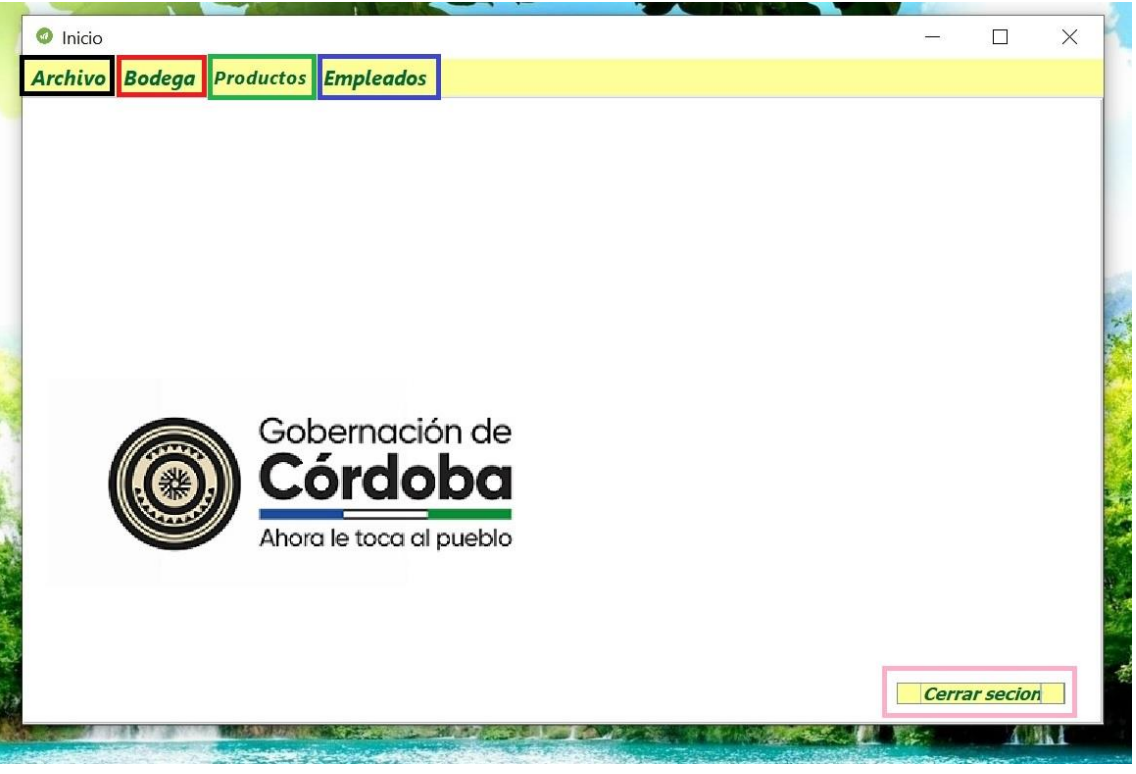

- Archivo.
- Bodega.
- Productos.
- Empleados.
- Cerrar Sesión.
	- 3. Seleccionamos la primera opción Archivo

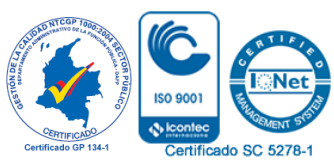

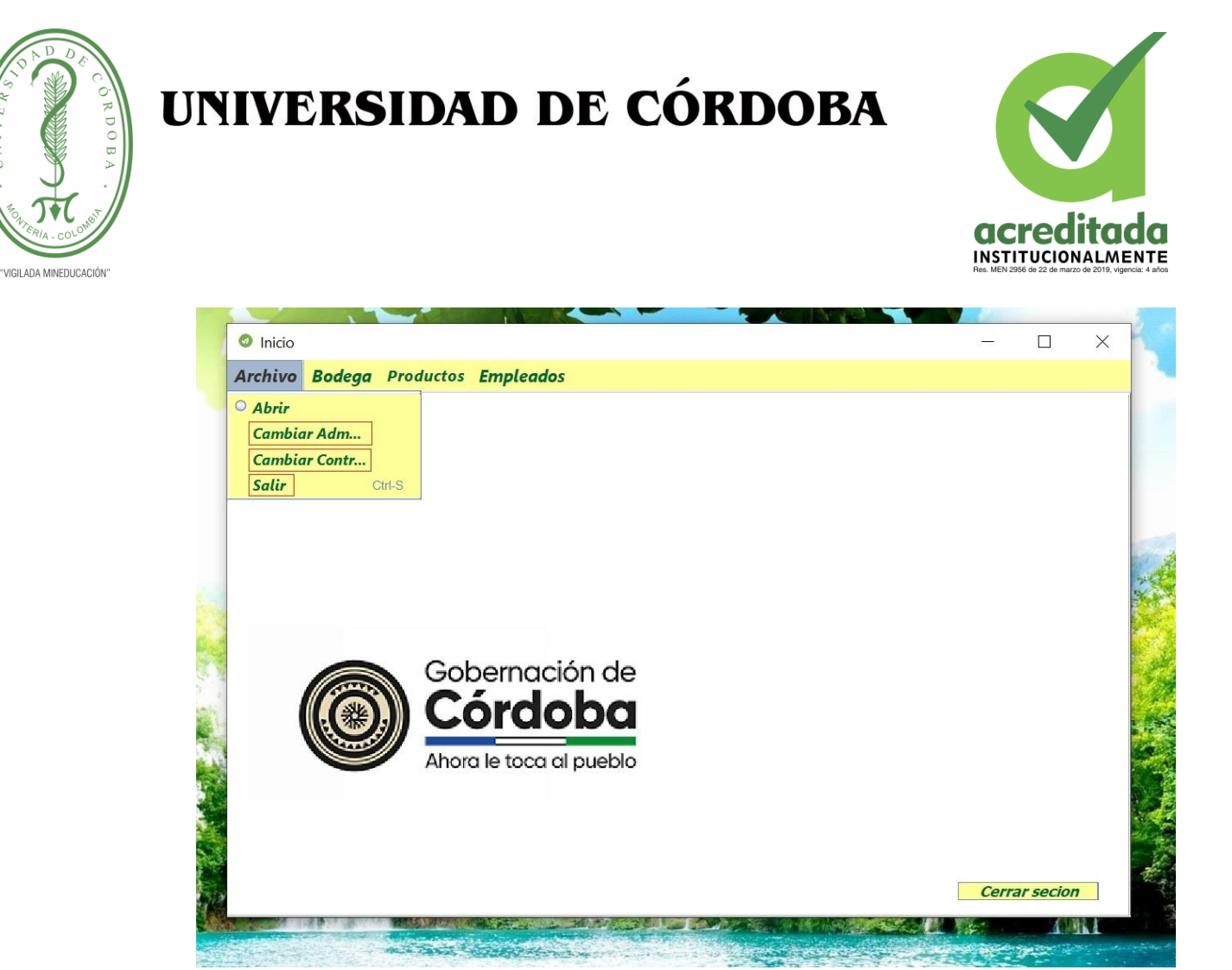

En esta opción hay 3 opciones las cuales se pueden observar en un recuadro rojo que son.

- Cambiar administrador.
- Cambiar contraseña.
- Salir.

La opción salir nos cerraría el programa completamente.

4. Si se selecciona la opción Cambiar administrador aparecerá la siguiente pantalla.

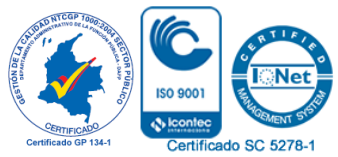

**24**

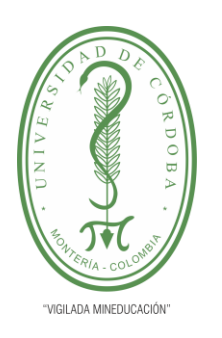

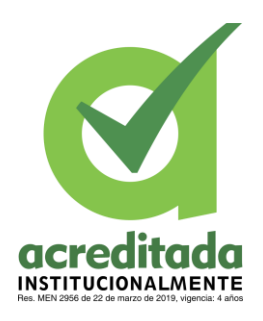

**25**

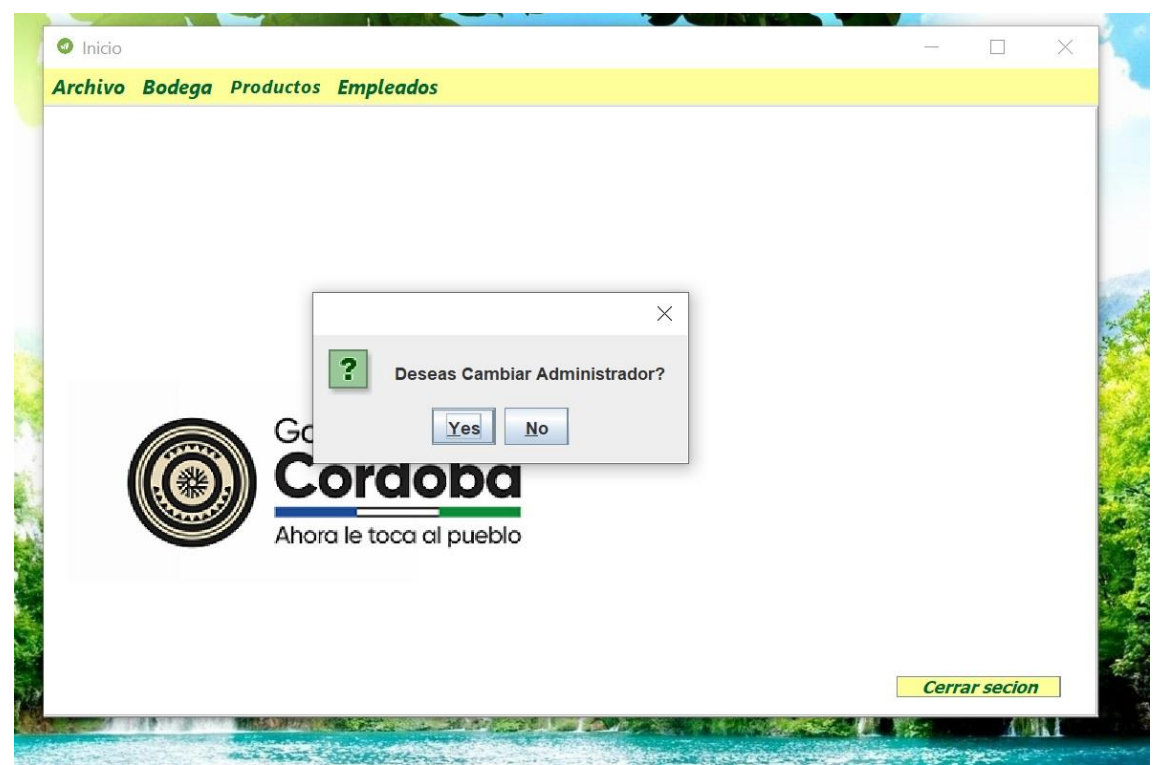

En ese pequeño recuadro se confirma en el botón YES si se va hacer el cambio o NO para cancelar la operación.

5. Una vez se selecciona el botón YES seguirá con la ejecución del cambio de administrador y mostrará la siguiente pantalla.

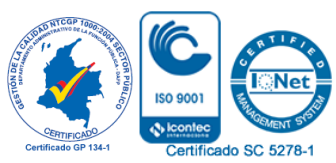

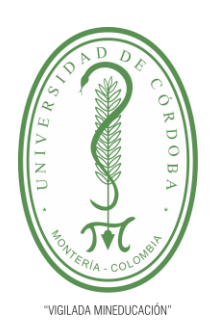

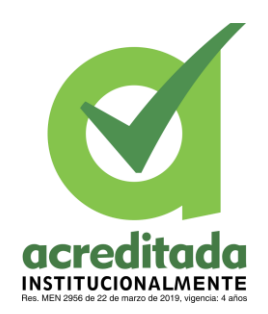

**26**

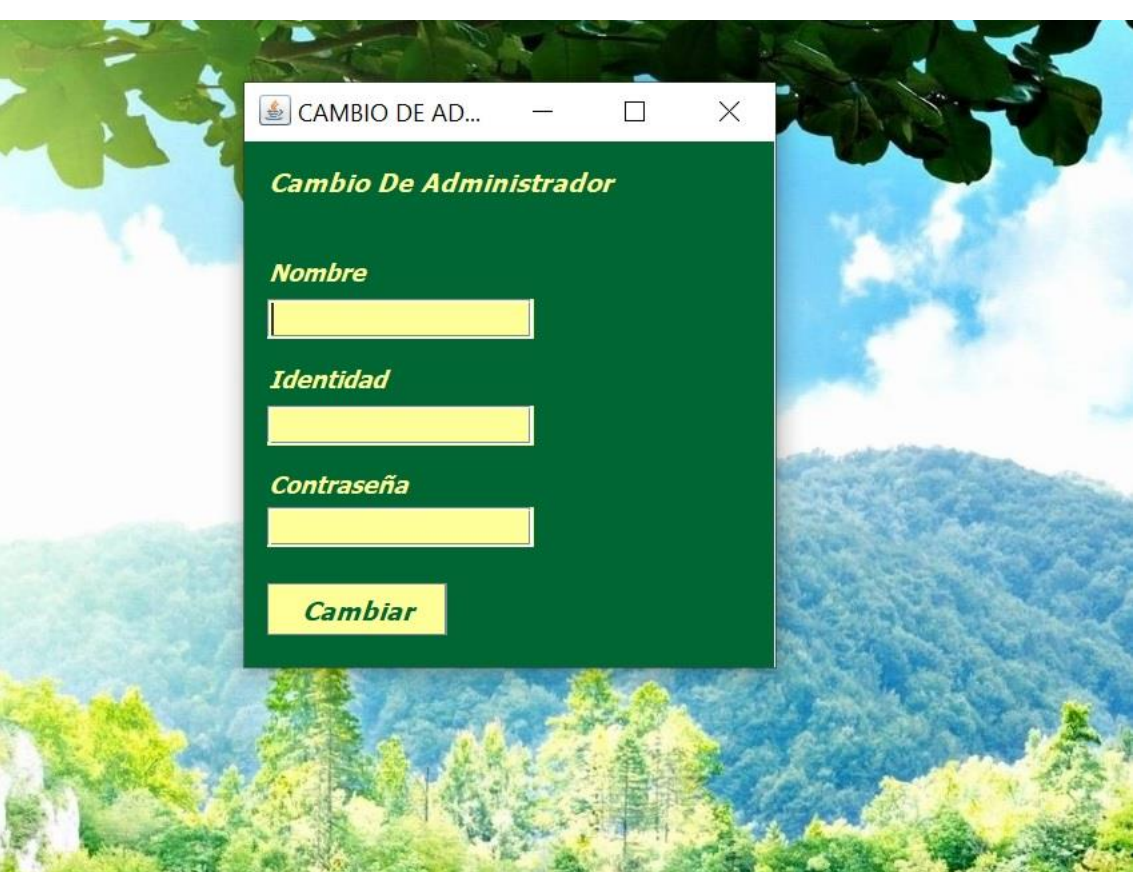

Se rellena los campos con el nombre, identificación y la contraseña una vez todos los campos llenos se da en el botón cambiar para terminar la operación.

6. Vuelve al menú de inicio y seleccionamos la opción cambio de contraseña.

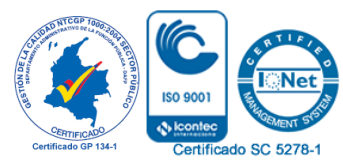

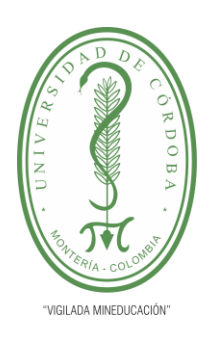

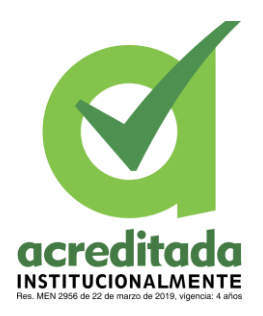

**27**

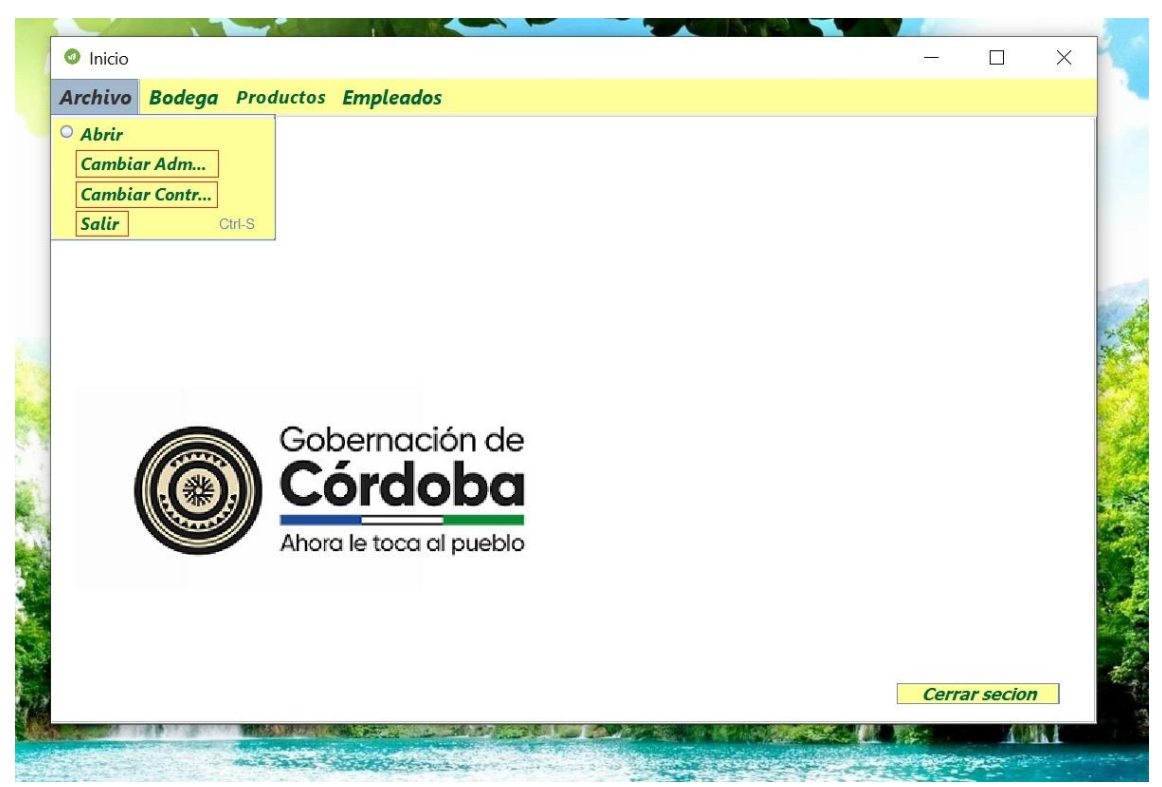

Una vez seleccionemos la opción cambiar contraseña mostrara esta pantalla.

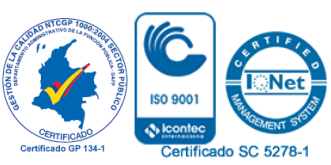

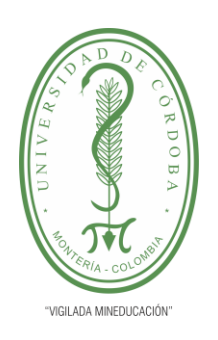

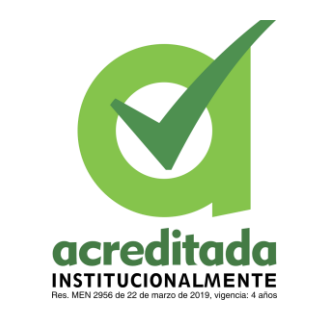

**28**

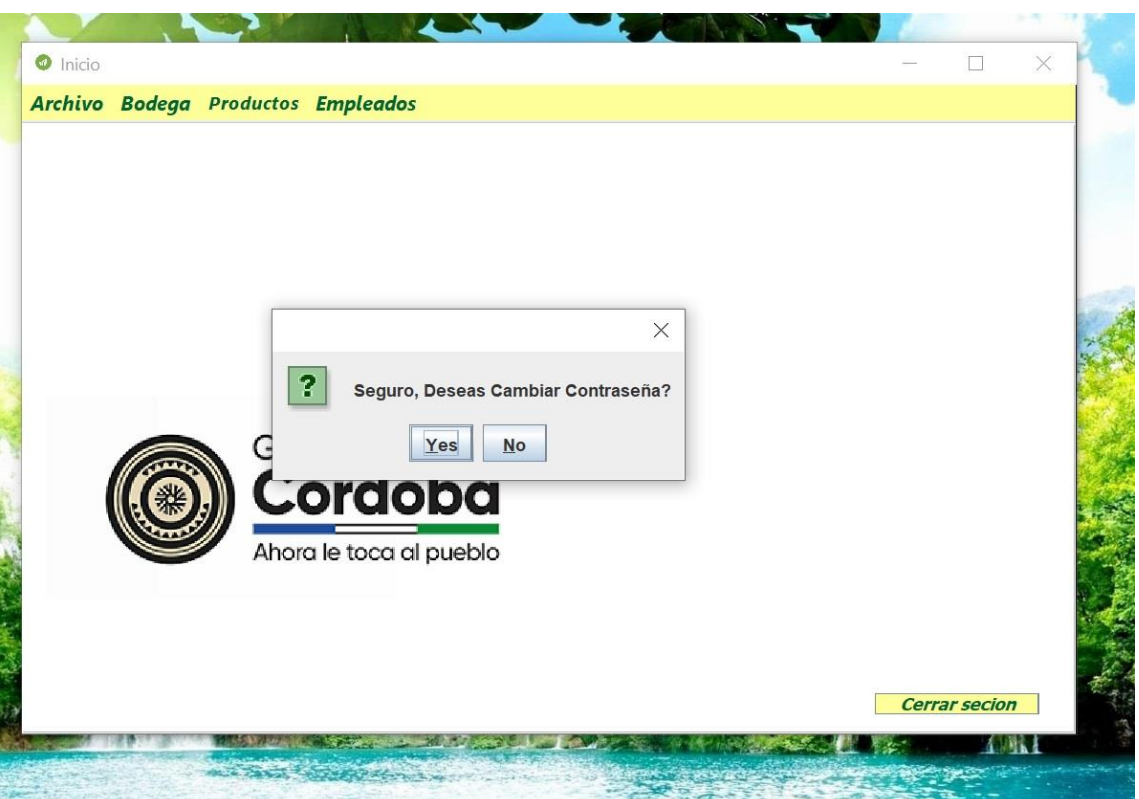

UNIVERSIDAD DE CÓRDOBA

En ese pequeño recuadro se confirma en el botón YES si se va hacer el cambio o NO para cancelar la operación.

7. Una vez se selecciona el botón YES seguirá con la ejecución del cambio de Contraseña y mostrará la siguiente pantalla.

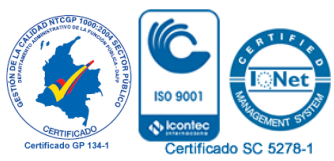

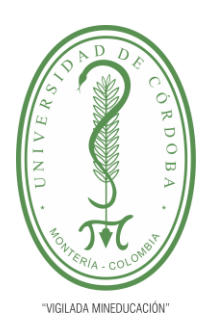

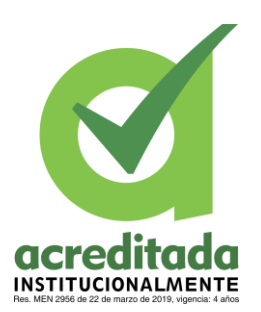

**29**

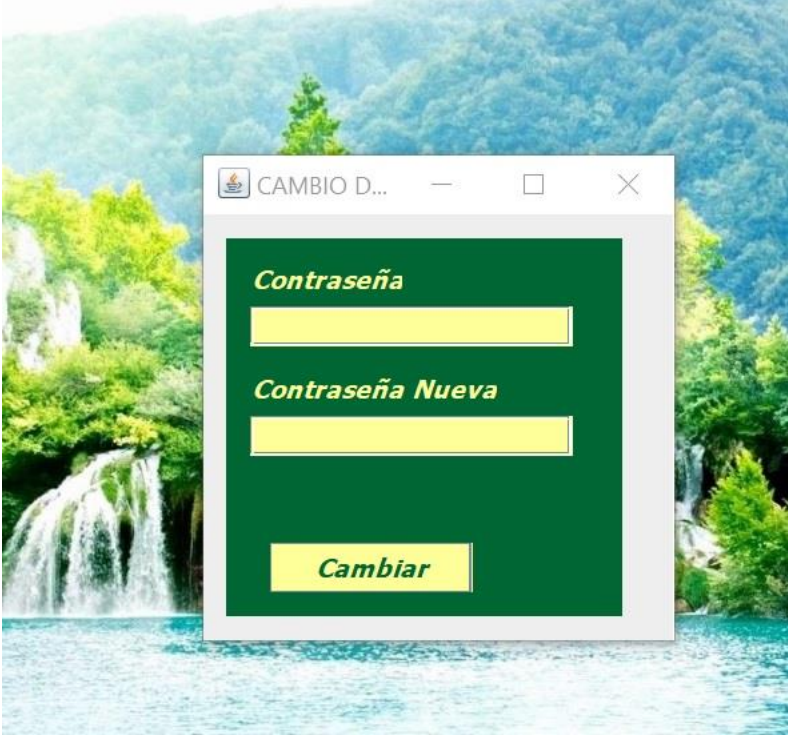

Se debe rellenar los campos la contraseña antigua y luego la nueva contraseña una vez hecho esto se da clip en el botón CAMBIAR, lo que terminará el proceso y volverá a la pantalla del menú.

8. Damos clip en el Botón bodega y muestra las opciones que tiene como se aprecia en la siguiente imagen.

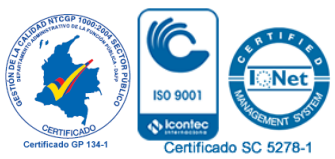

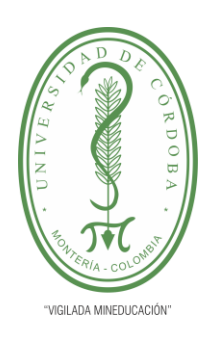

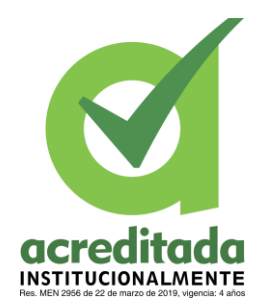

**30**

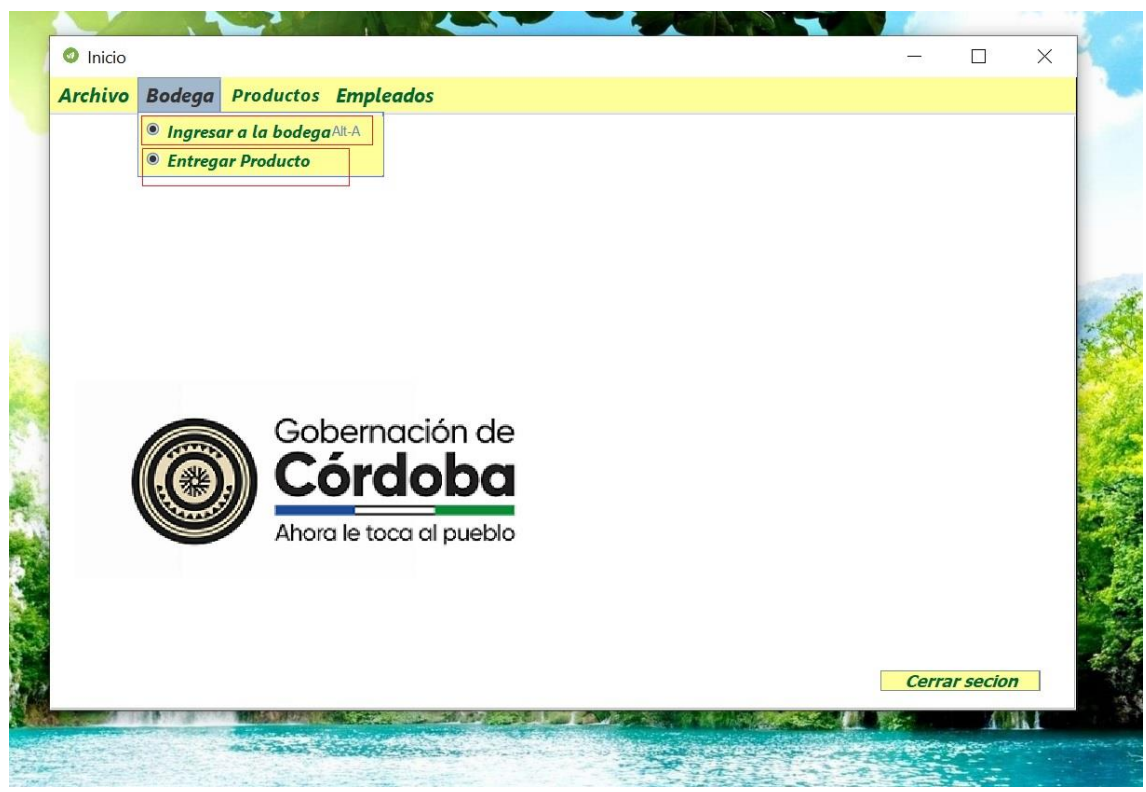

Tenemos 2 opciones que son.

- Ingresar a la Bodega.
- Entregar Producto.

9. Se selecciona la opción ingresar a la bodega.

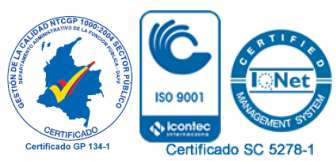

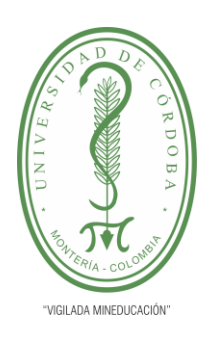

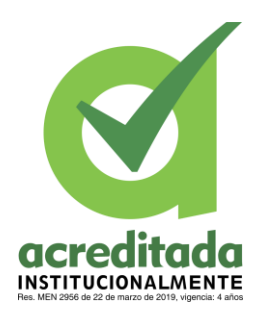

**31**

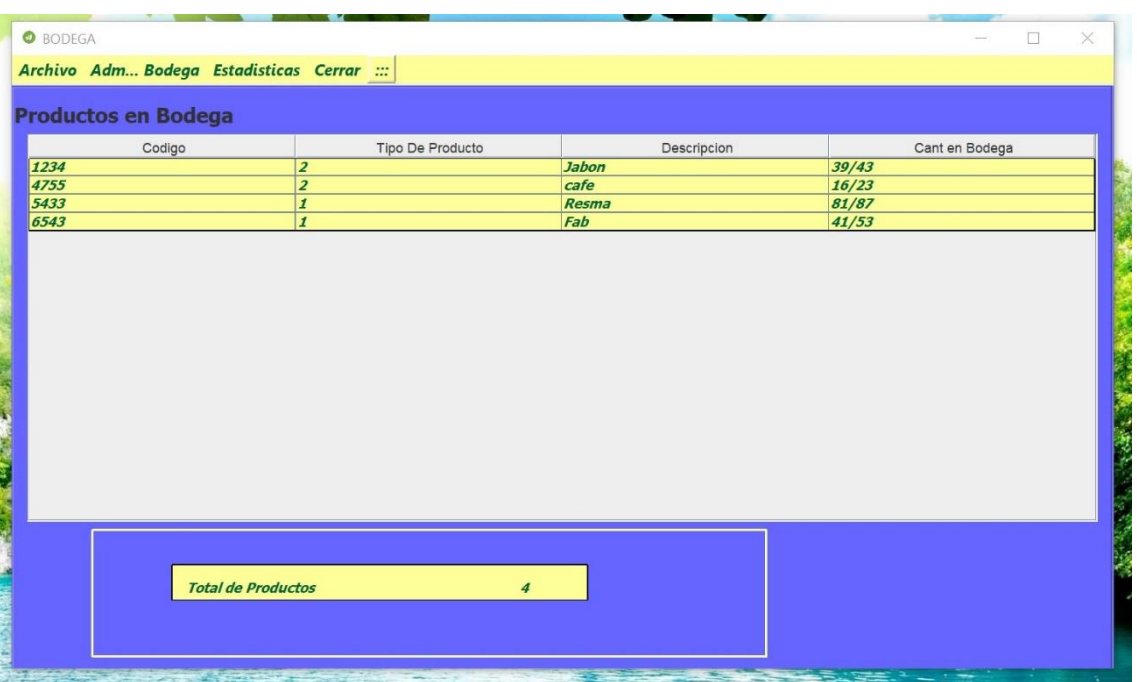

Una vez entra se puede apreciar todas las opciones que tiene la opción bodega las cuales son.

- Archivo.
- Administrador de Bodega.
- Estadísticas.
- Cerrar.

10. Damos clip en la primera Opción Archivo la cual nos muestra las siguientes opciones.

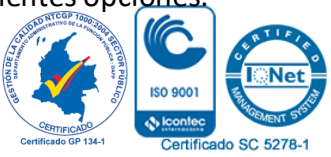

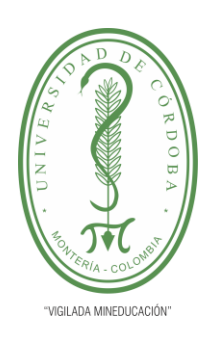

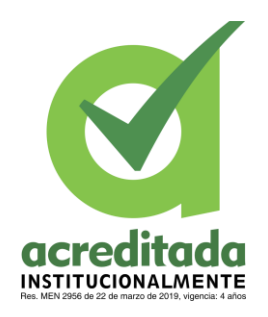

**32**

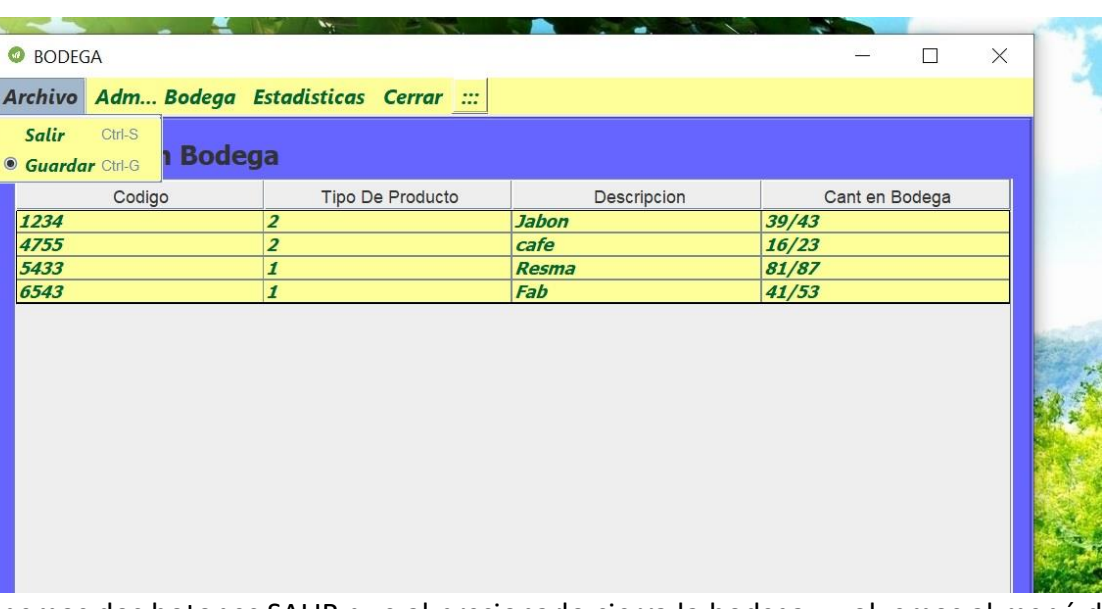

Tenemos dos botones SALIR que al presionarlo cierra la bodega y volvemos al menú del inicio y el botón GUARDAR que se presiona para guardar los cambios que se hallan generado en la bodega.

11. Usamos la siguiente opción administrar bodega.

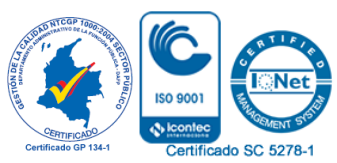

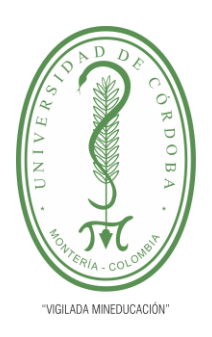

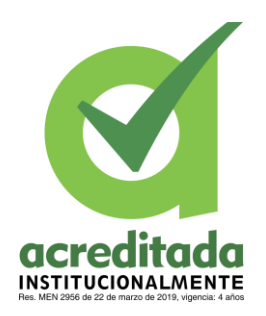

**33**

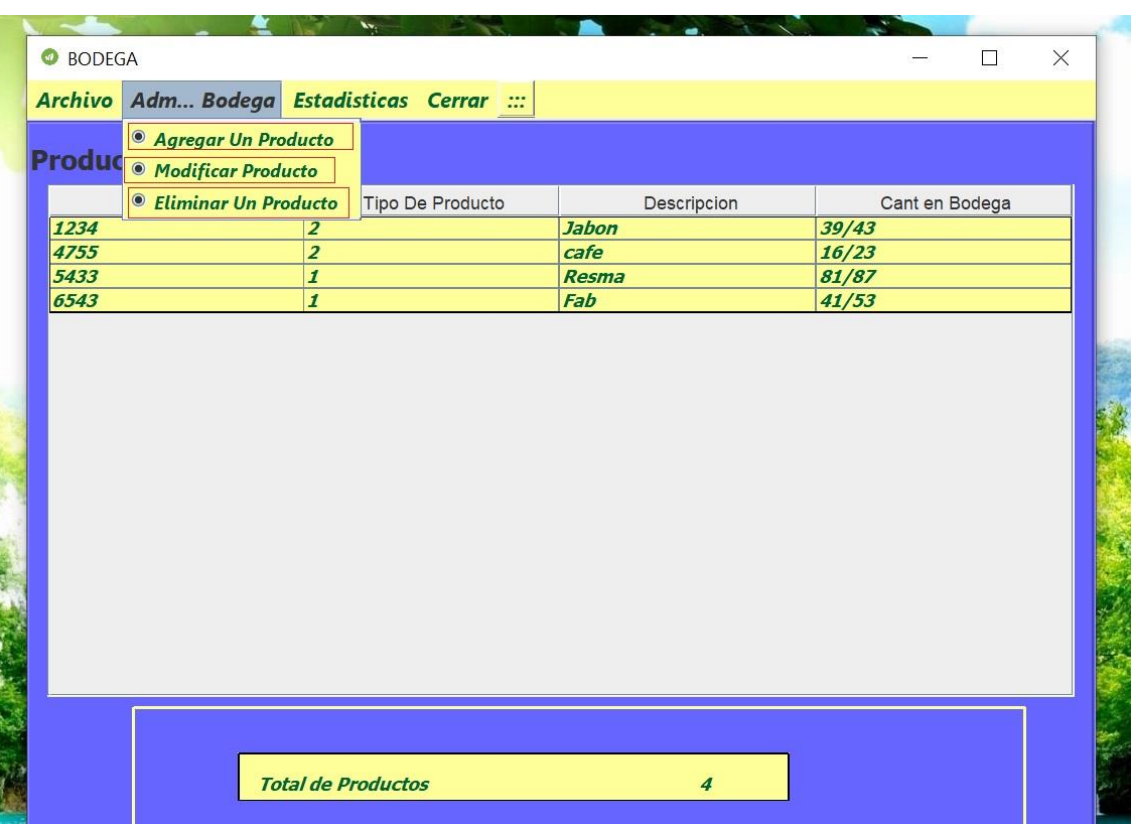

En esta opción tenemos 3 botones los cuales se aprecian en los cuadros rojos.

- Agregar un Producto.
- Modificar un Producto.
- Eliminar un Producto.

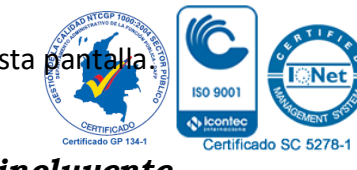

12. Al seleccionar el primer botón Agregar un Producto no Aparece esta par

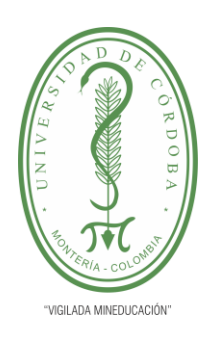

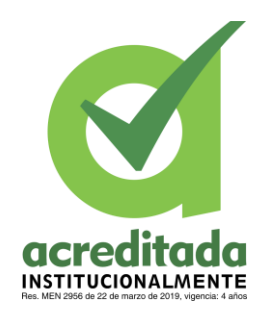

**34**

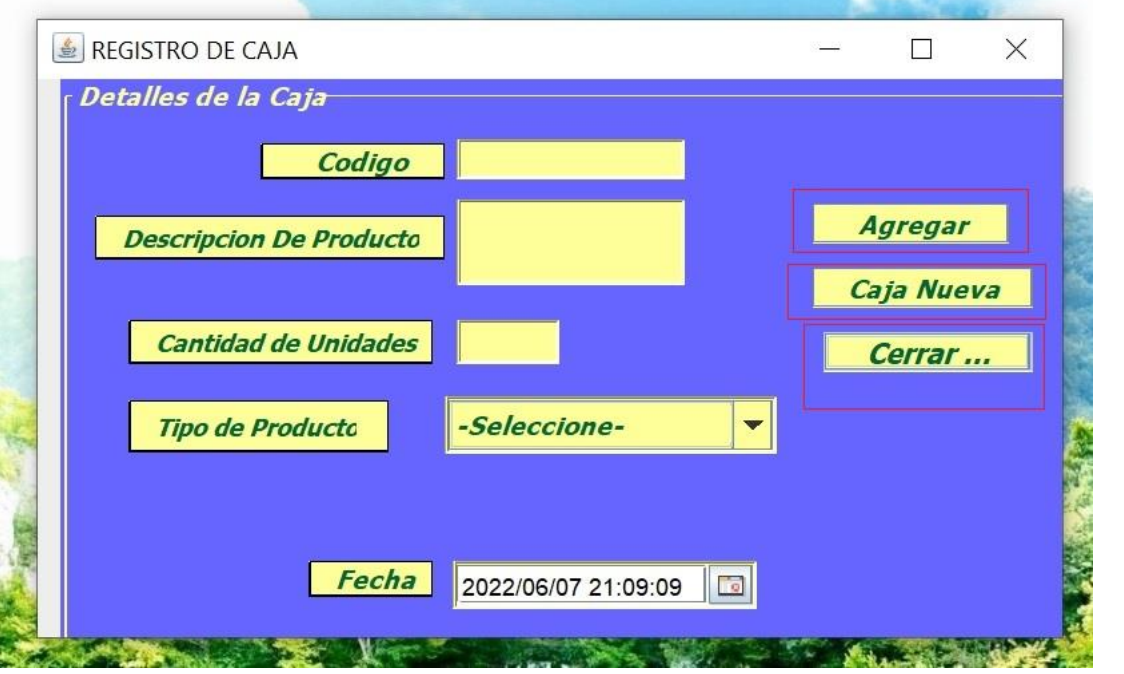

La cual rellenamos los datos que nos piden como el código del producto, descripción, cantidad, tipo de producto y la fecha de ingreso, también se observa 3 botones en cuadros rojos los cuales son.

- Agregar: este una vez se llenen los datos se presiona y guardara el producto en la bodega.
- Caja Nueva: este botón limpiara las casillas para agregar un nuevo producto.
- Cerrar: este cerrara la pantalla de agregar producto devolviéndonos a la página principal de la bodega.

13. Una vez cerrada la pantalla de agregar producto y de nuevo en la página de inicio de la bodega en la opción administrar bodega seleccionamos en el botón Modificar Producto y nos arroja esta pantalla.

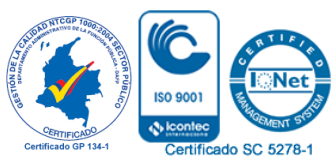

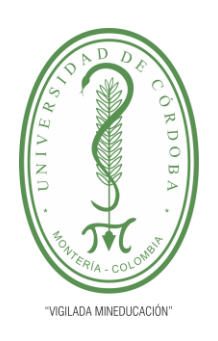

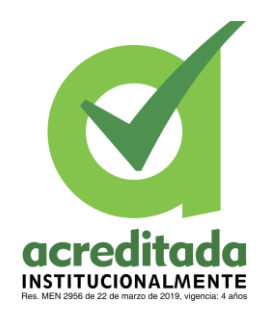

**35**

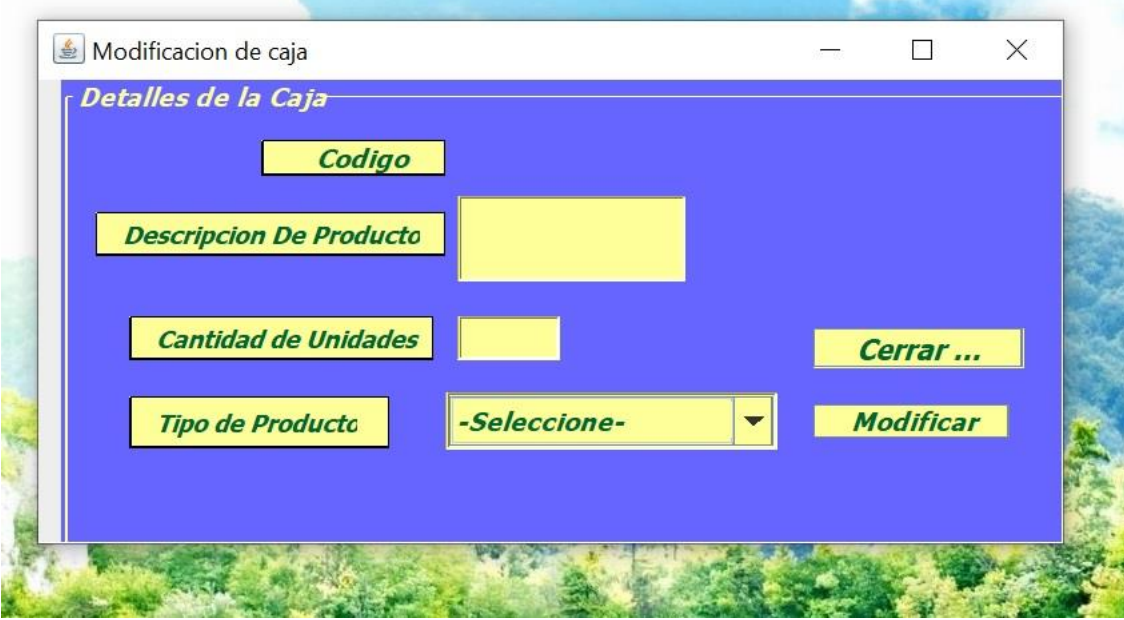

Una vez aquí dentro hay dos botones que son.

- Cerrar: el cual cerrara la ventana y nos llevara al menú inicio de la bodega
- Modificar: el cual al presionar nos pide el código del producto a modificar una vez se agrega el código se rellenan los datos del producto solo se ingresa la nueva cantidad a ingresar y se vuelve a dar clip en el botón modificar.

14. Una vez cerrada la pantalla de modificar producto y de nuevo en la página de inicio de la bodega en la opción administrar bodega seleccionamos en el botón Eliminar un Producto y nos arroja esta pantalla.

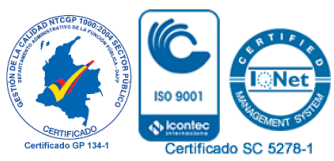

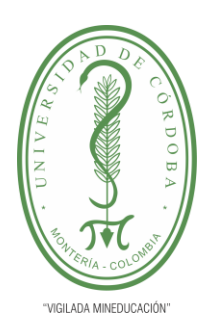

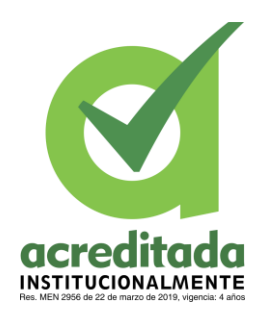

**36**

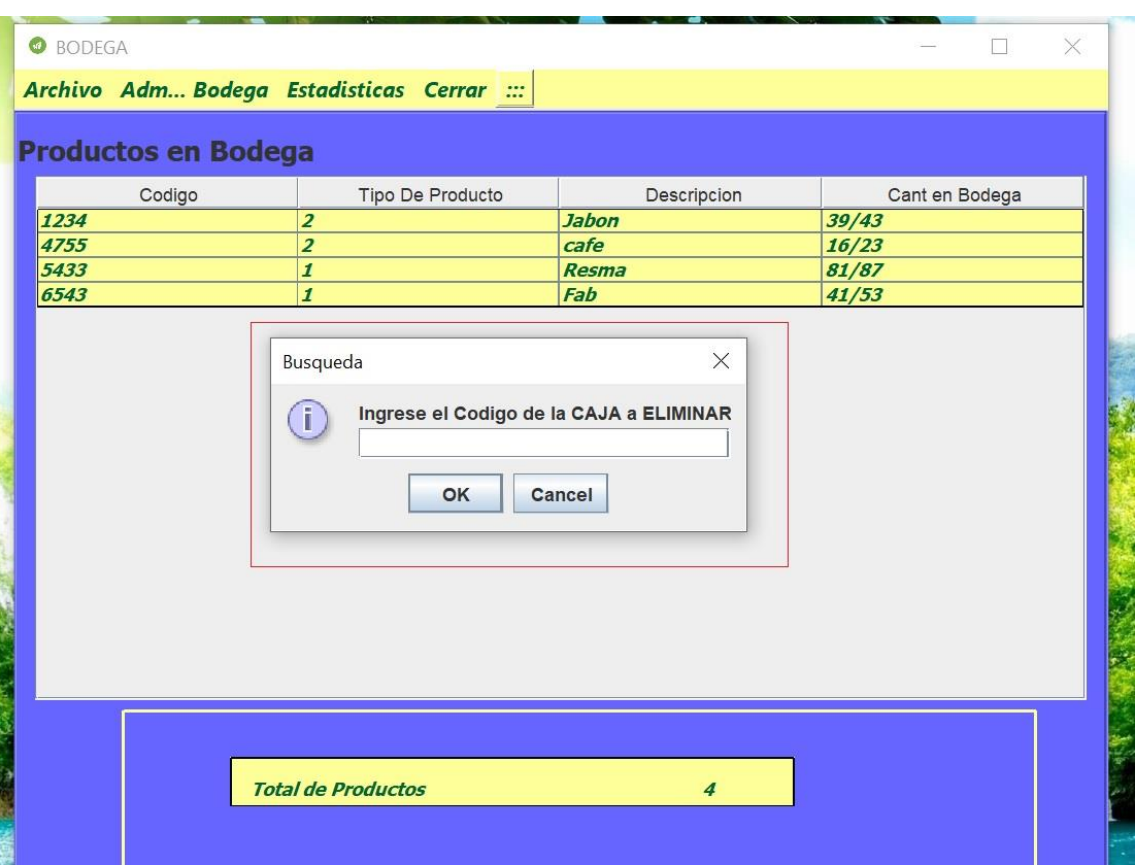

Aparece el pequeño recuadro que está en el cuadro rojo donde pide ingresar el código del producto a eliminar y se le da OK o CANCELAR para abortar la operación y cerrar la pequeña pantalla.

15. En la siguiente Opción estadísticas la seleccionamos y nos muestra lo siguiente.

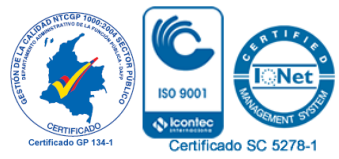

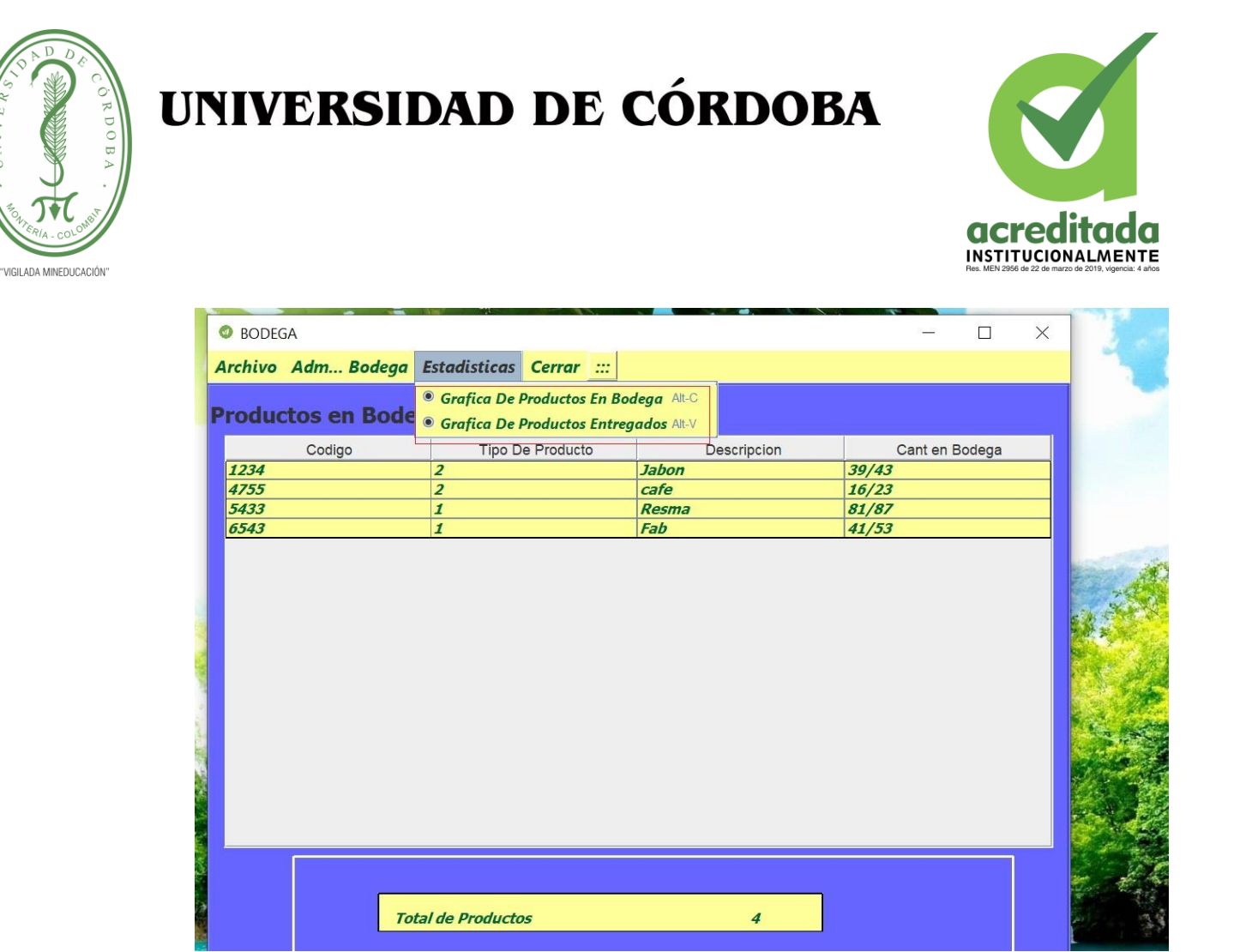

Aquí hay dos botones los cuales son.

• Grafica de Productos en Bodega: despliega una gráfica de los productos que están en la bodega.

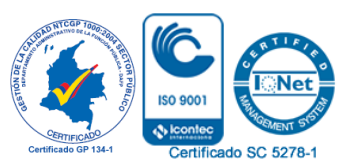

**37**

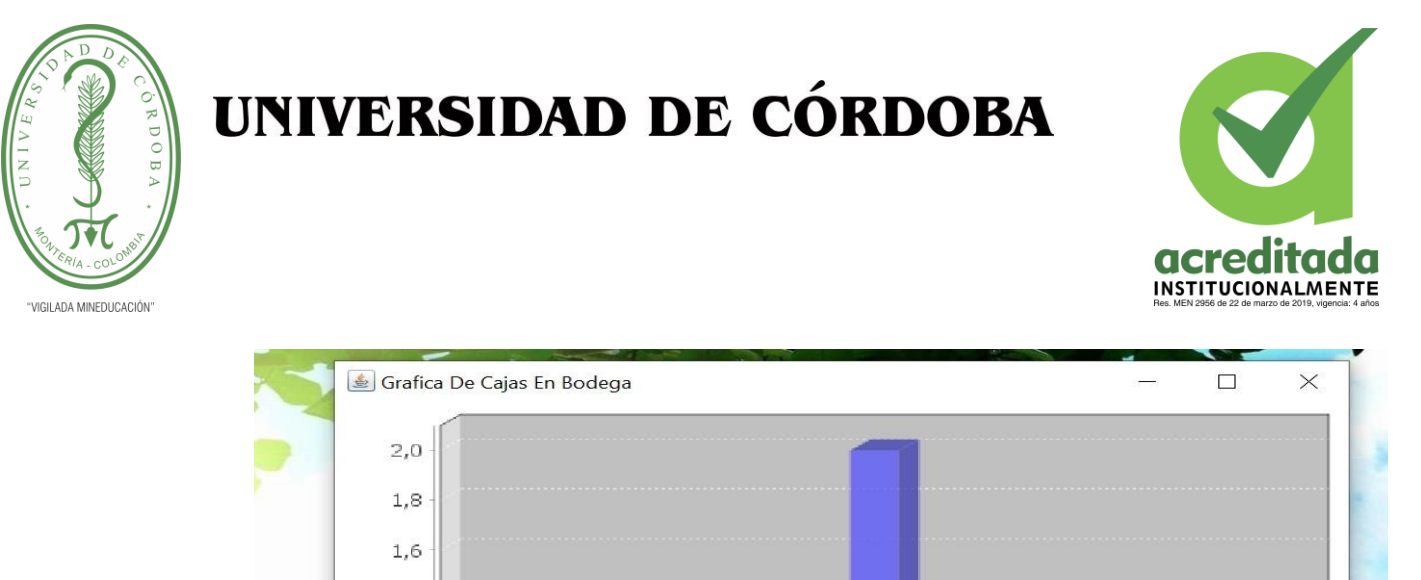

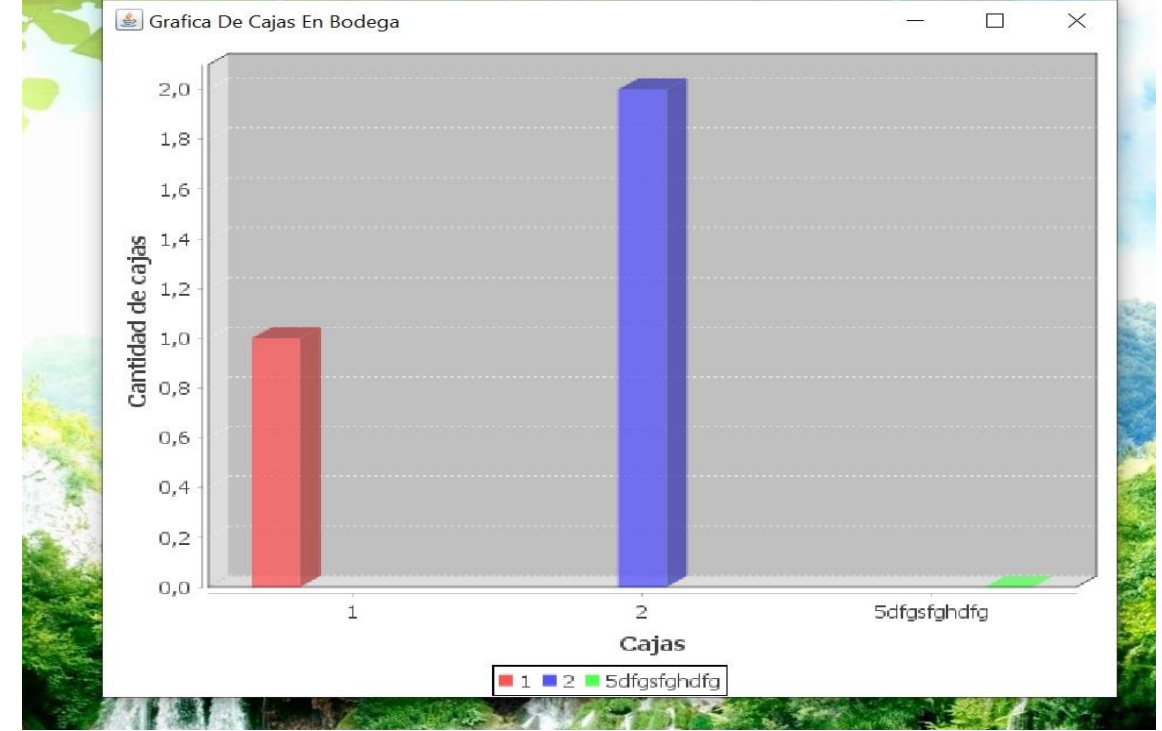

• Grafica de Productos entregados: este botón arroja una gráfica similar como la anterior.

16. Por último, tenemos la Opción Cerrar la cual al presionarla nos muestra esta pantalla.

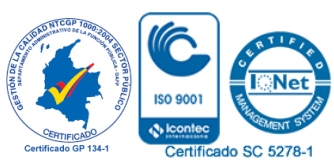

**38**

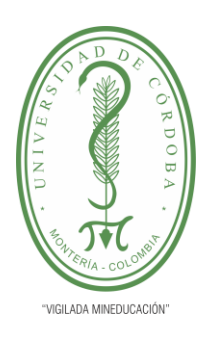

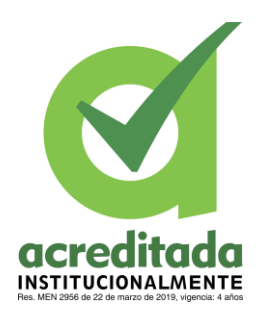

**39**

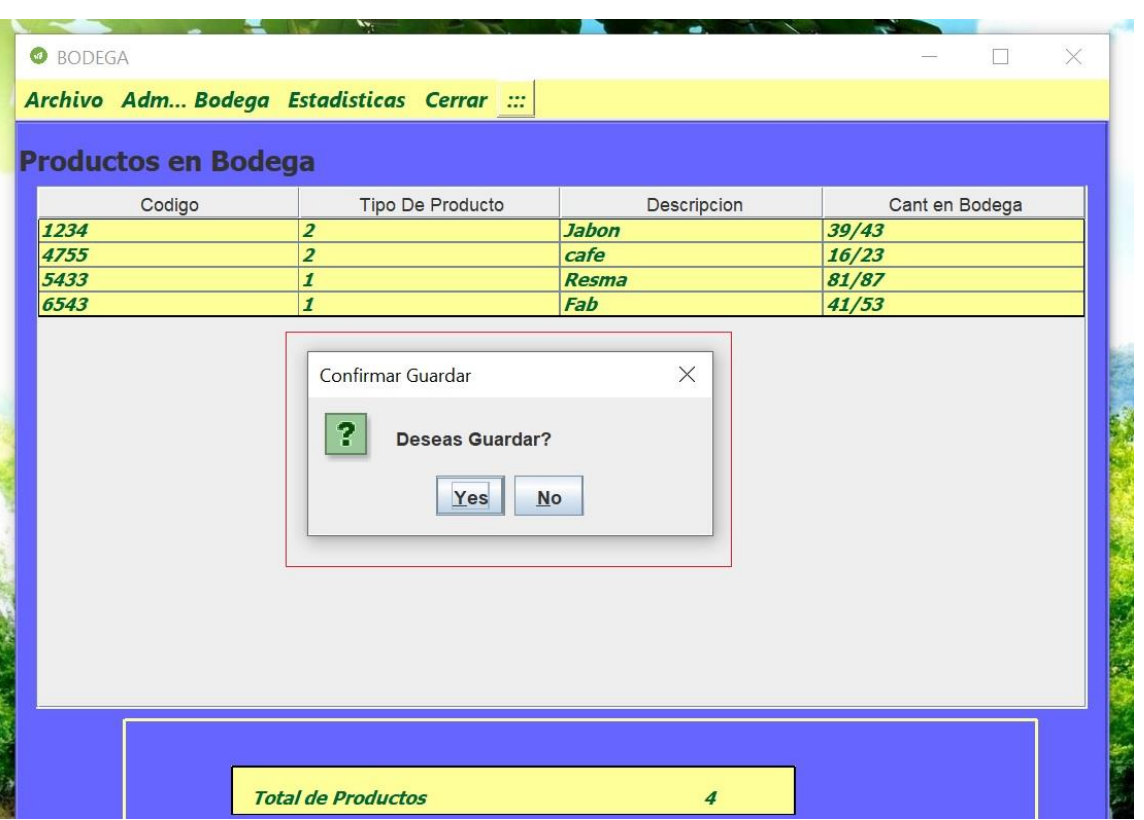

Nos muestra una pequeña pantalla de confirmación para guardar los cambios realizados en la bodega.

17. Una vez se ha salido de la bodega y de vuelta en la pantalla de inicio de menú en la opción Bodega le damos al botón Entregar Producto.

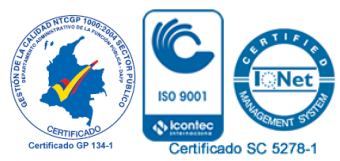

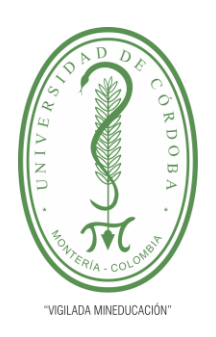

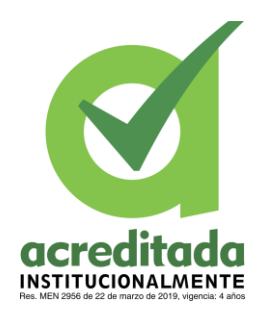

**40**

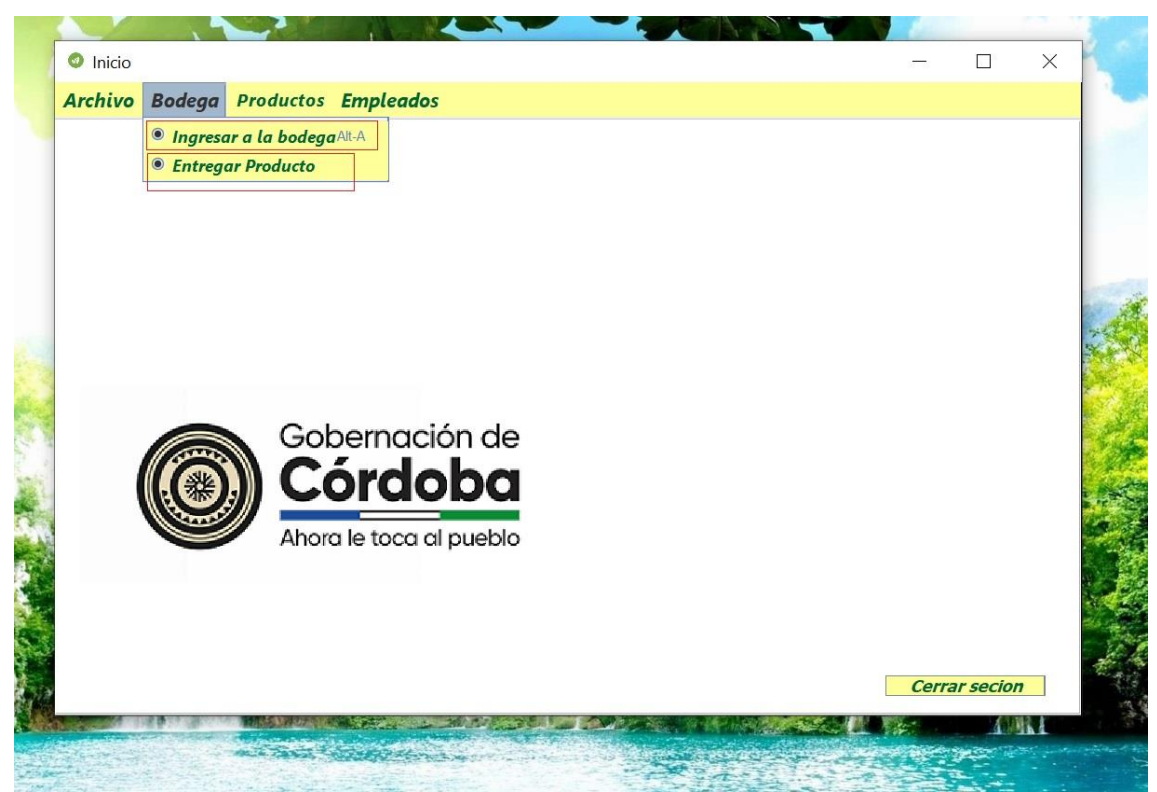

Luego de dar clip en este botón de entregar producto nos muestra esta pantalla.

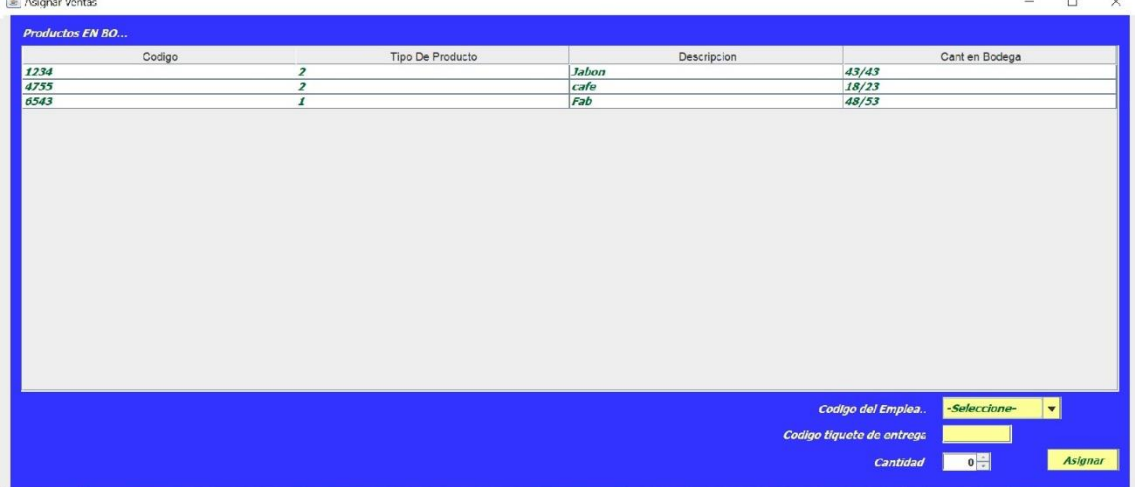

- Código del empleado: este es un botón desplegable con todos los códigos de los empleados donde se selecciona el código del trabajador al cual se le va a entregar.
- Se selecciona el código del producto.
- Se agrega la cantidad.
- Por último, se presiona el botón agregar.

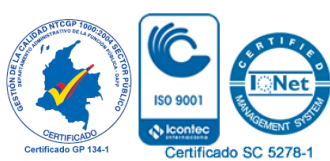

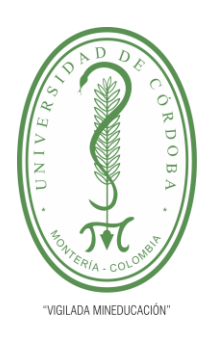

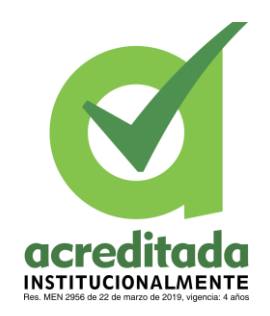

**O** Icon

tificado SC 5278-1

**41**

**Productos EN BO.** Tipo De Producto Cant en Bodega Codigo Descripcion  $\frac{39/43}{18/23}$ <br> $\frac{43/53}{83/87}$  $1234$ 4755<br>4755<br>6543<br>5433 cafe<br>Fab **ALERTAIL** Producto Asignado a wilson  $\boxed{\mathsf{OK}}$ **Codigo del Emplea.** 12543 Asignar  $\boxed{4}$ Cantidad

Una vez se agrega el producto aparece una pantalla de esta manera.

18. Luego de cerrar la pantalla entregar producto vuelve al menú inicio donde le damos a la opción Productos la cual nos muestra los siguientes botones.

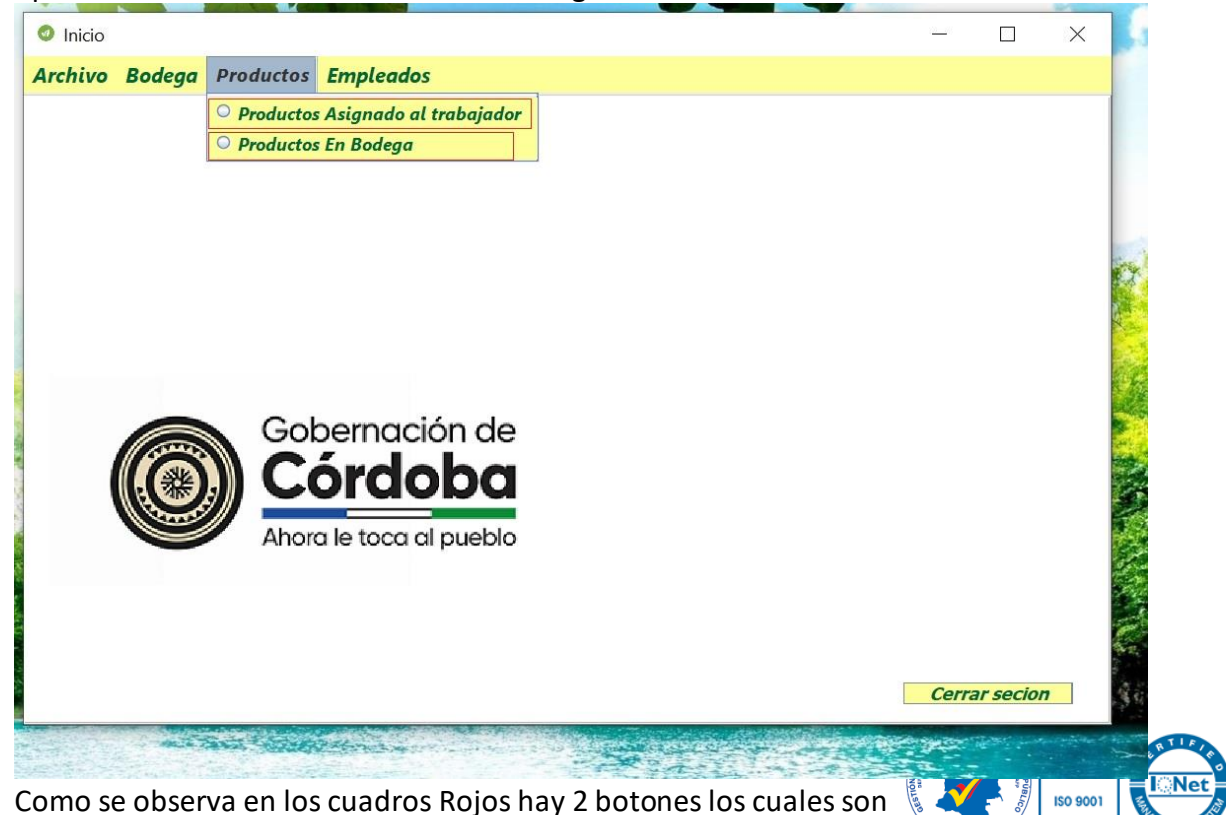

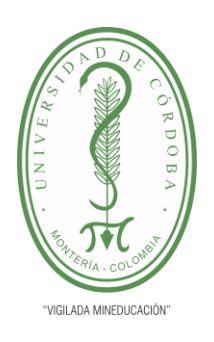

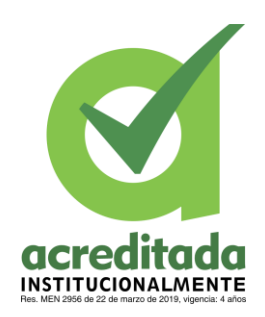

**42**

• Productos asignados al trabajador: este botón muestra los productos que se le entregan a cada trabajador.

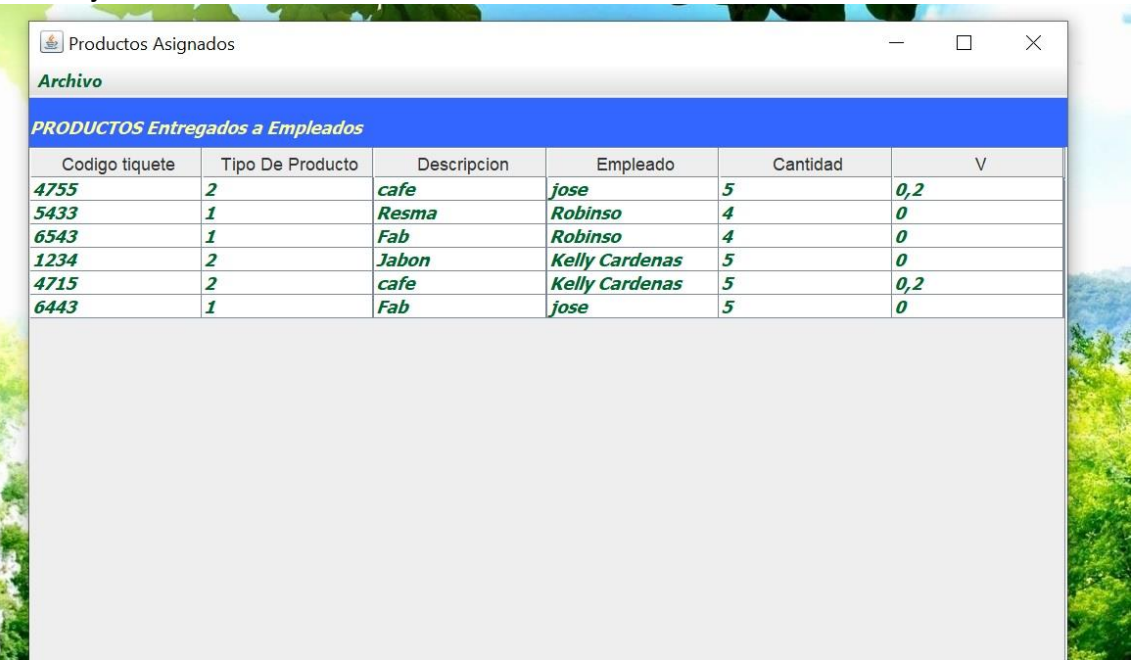

Muestra una tabla con los productos entregados.

• Productos en Bodega: este botón nos manda a la bodega donde podemos ver los productos que hay disponibles.

19. De nuevo en el menú inicio seleccionamos la opción Empleados la cual muestra un botón.

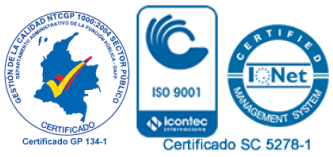

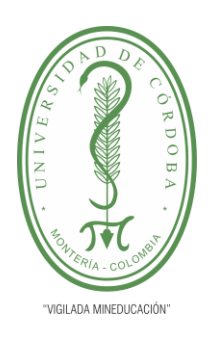

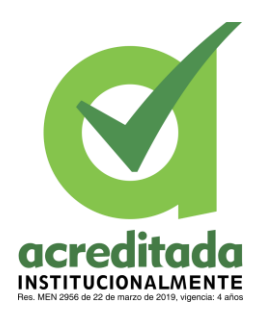

**43**

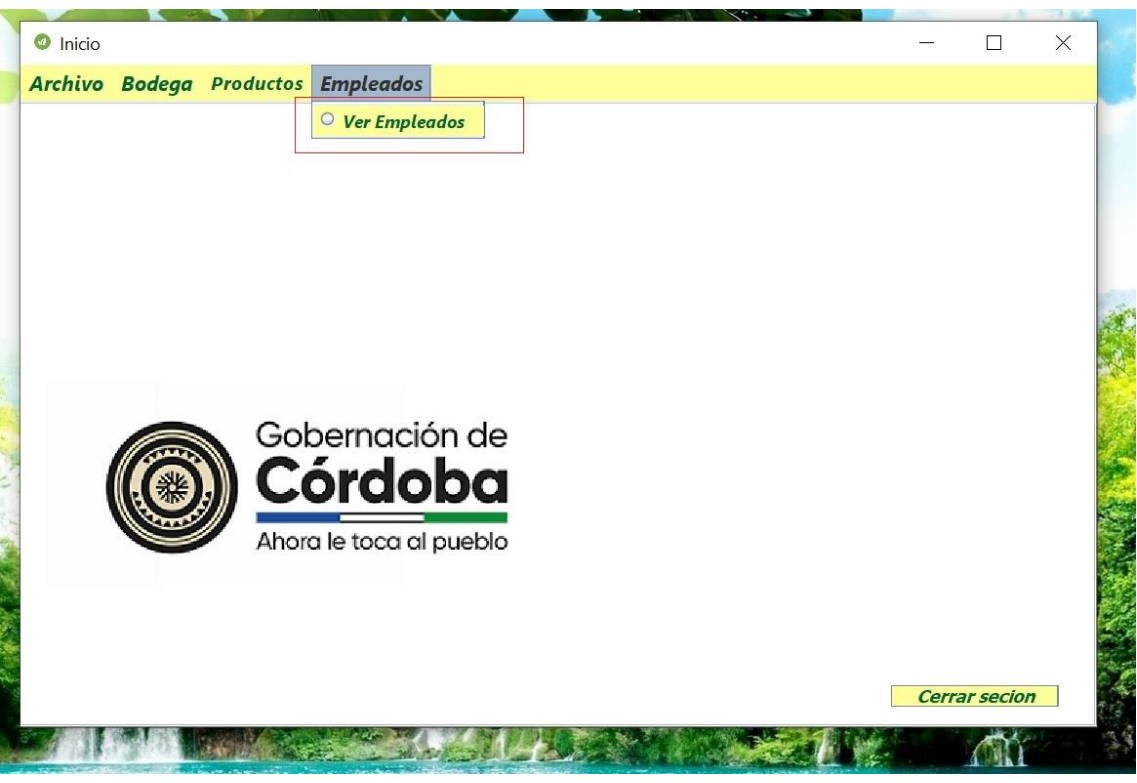

Tiene un solo botón el cual es.

• Ver Empleados: al dar clip nos muestra esta pantalla.

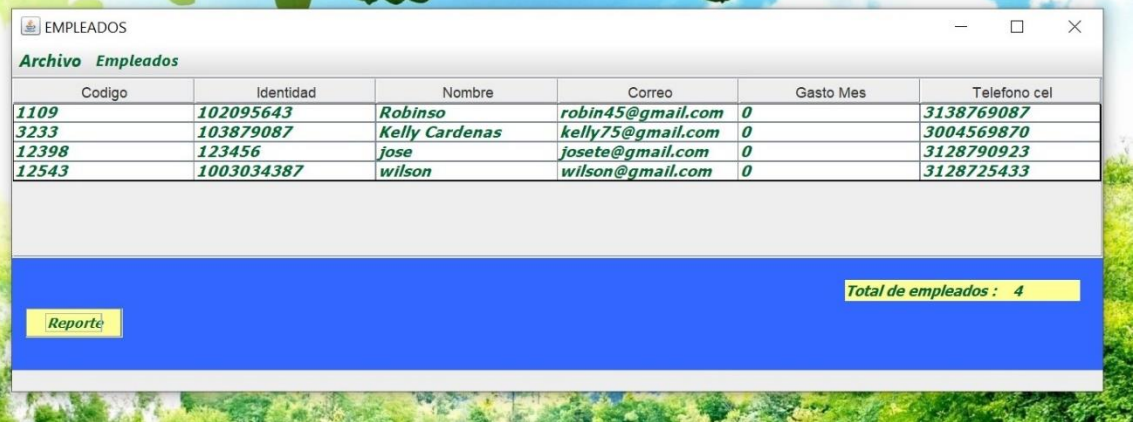

En esta pantalla se pueden observar en una tabla todos los trabajadores registrados, además de 3 opciones que son.

• Archivo: el cual tiene un botón para salir de la pantalla y volver al menú inicio.

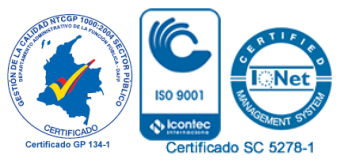

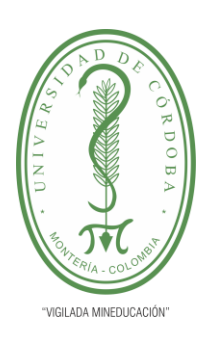

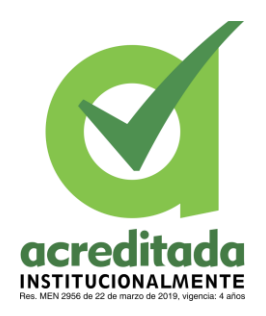

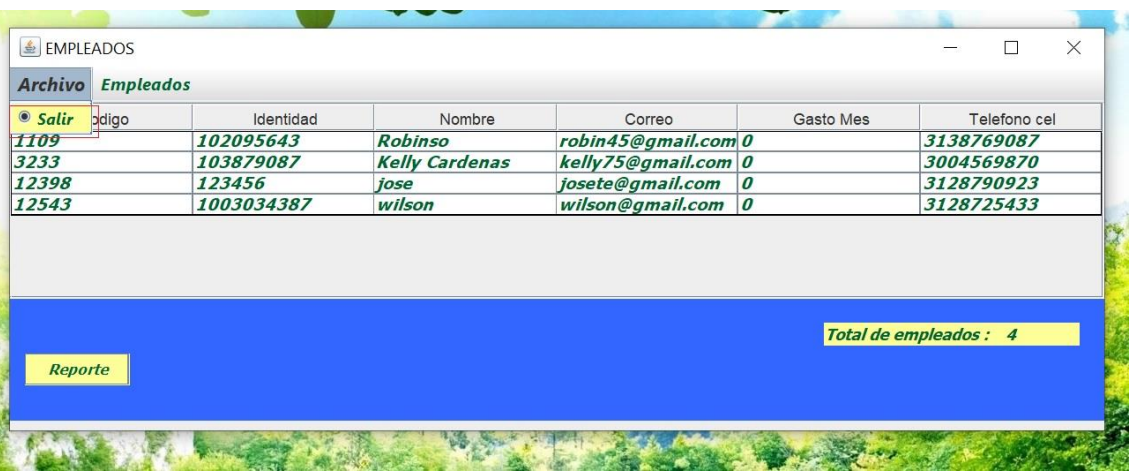

• Empleado: en esta opción hay 3 botones los cuales se observan en la imagen en recuadros rojos.

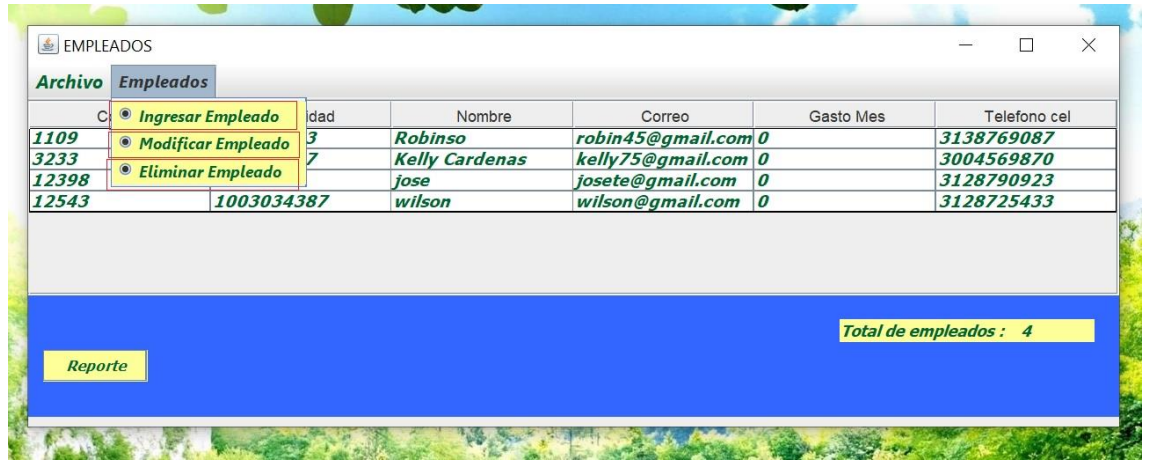

• Ingresar Empleado: este botón es para registrar los empleados al dar clip en ese botón nos mandara a una pantalla así.

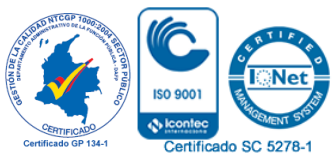

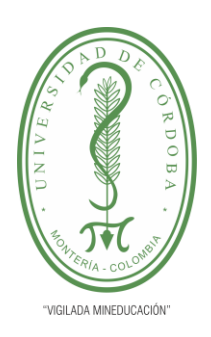

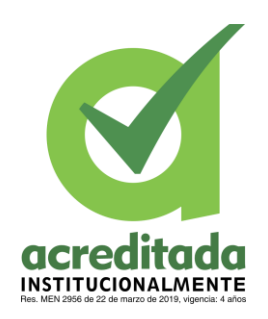

**45**

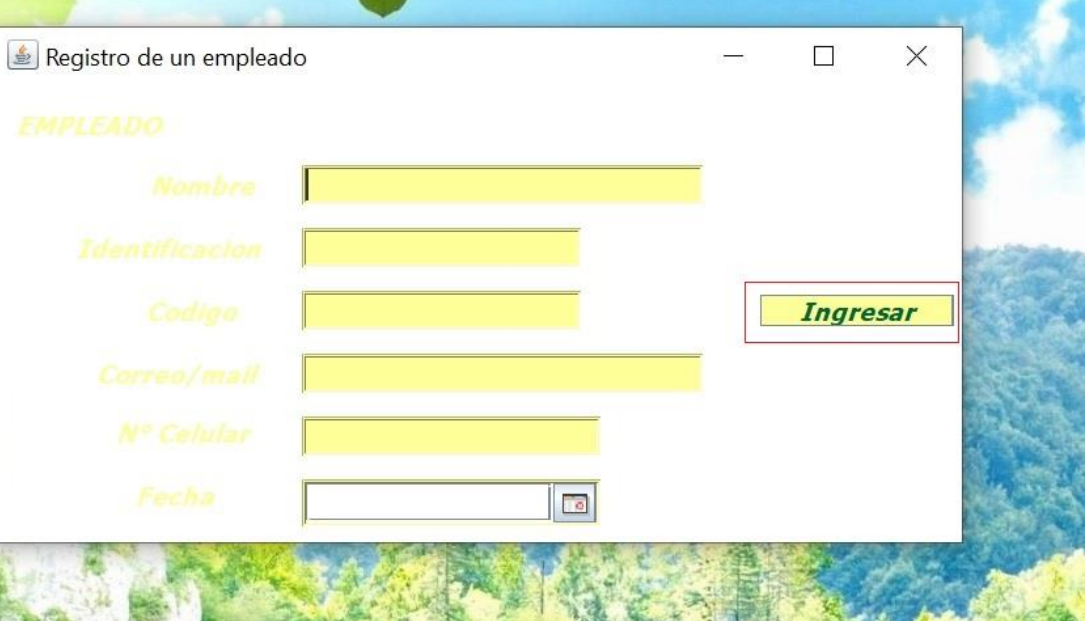

En esta pantalla si rellenan los datos del empleado y se da clip en el botón INGRESAR y listo quedara registrado luego de terminar se vuelve a la pantalla de empleados.

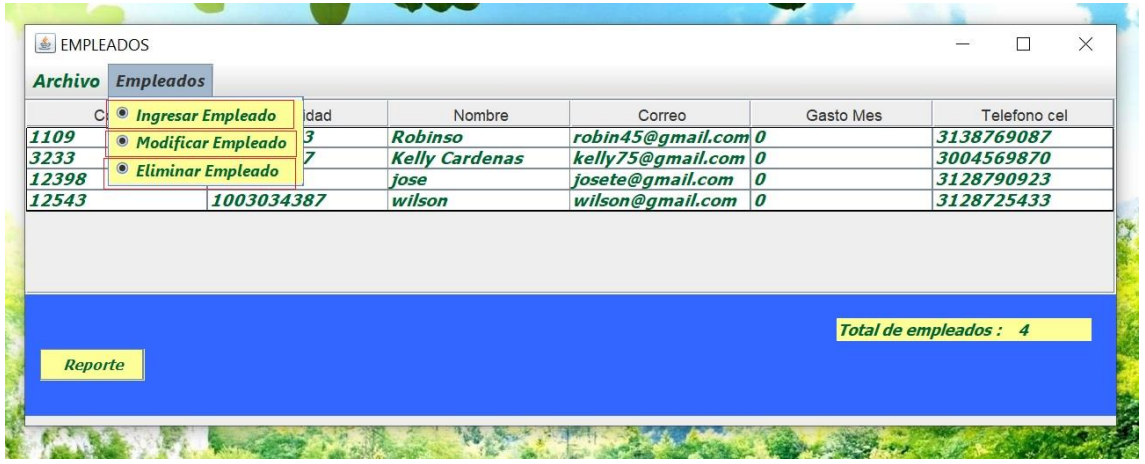

Aquí de nuevo el botón que sigue es.

• Modificar Empleado: este botón es para cambiar datos de un trabajador ar dar clip en él nos manda a la siguiente pantalla.

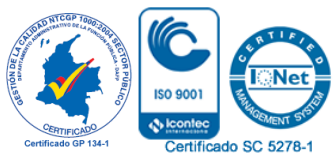

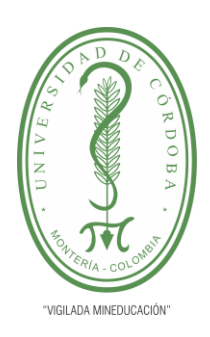

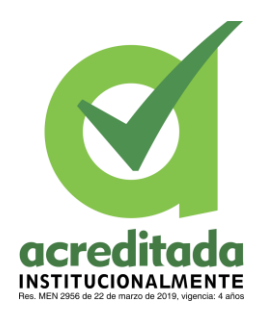

Modificar

**46**

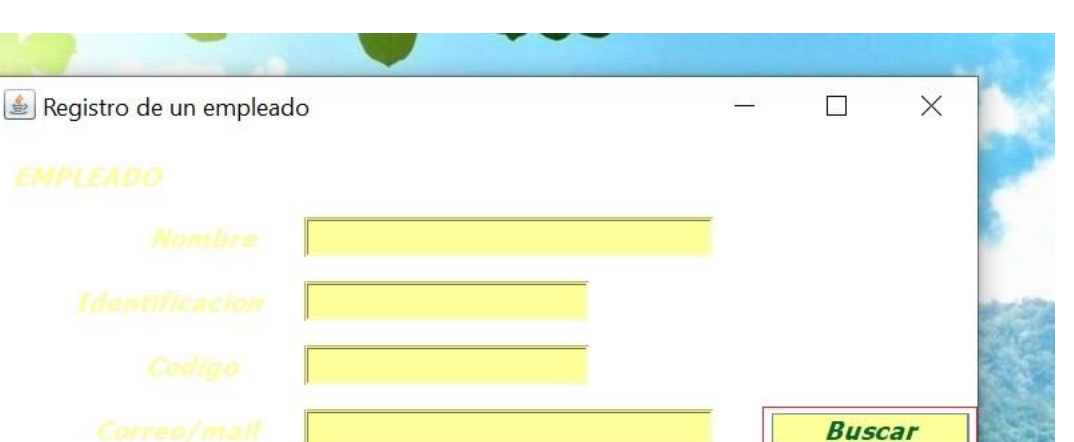

En esta pantalla tienes dos botones Buscar y Modificar.

• Buscar: das clip en este botón y aparece un recuadro donde pide el código del trabajador una vez se ingresa lo encuentra y rellena los datos del trabajador, para que de esta manera puedan cambiar los datos se ve de esta forma.

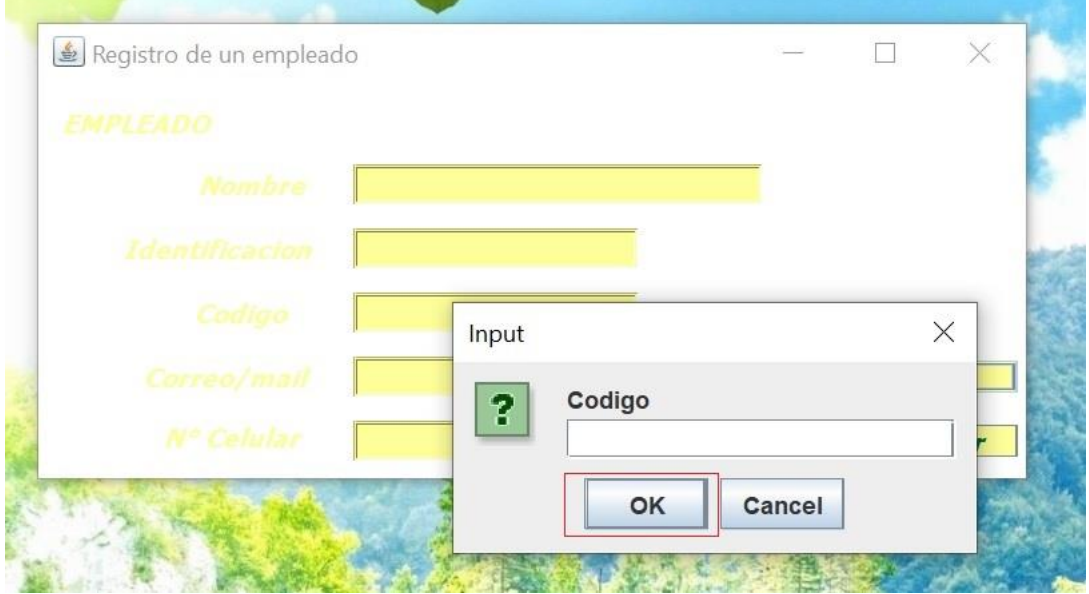

• Modificar: cuando se hallan echo los cambios pertinentes se presiona el botón modificar y termina la operación, luego se vuelve a la pantalla de Empleado

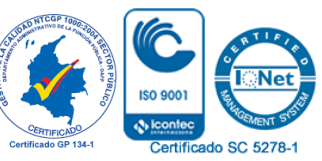

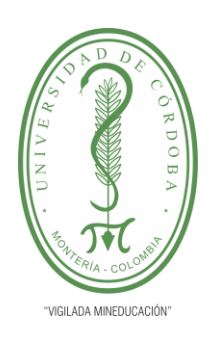

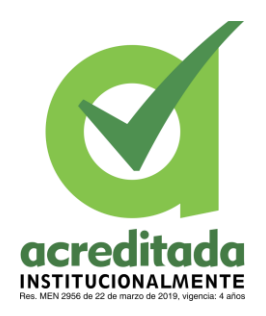

**47**

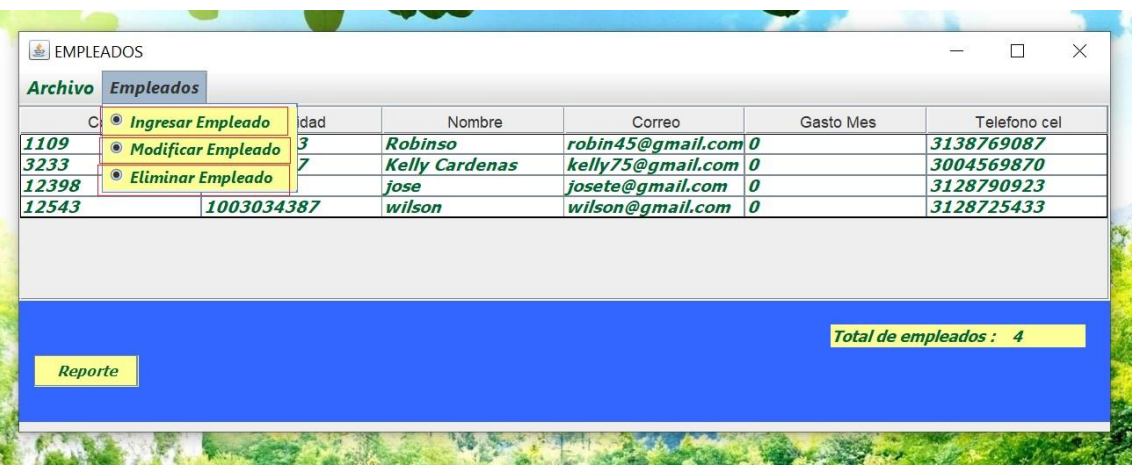

• Eliminar Empleado: este botón es para eliminar empleados, una vez se da clip muestra esta pantalla.

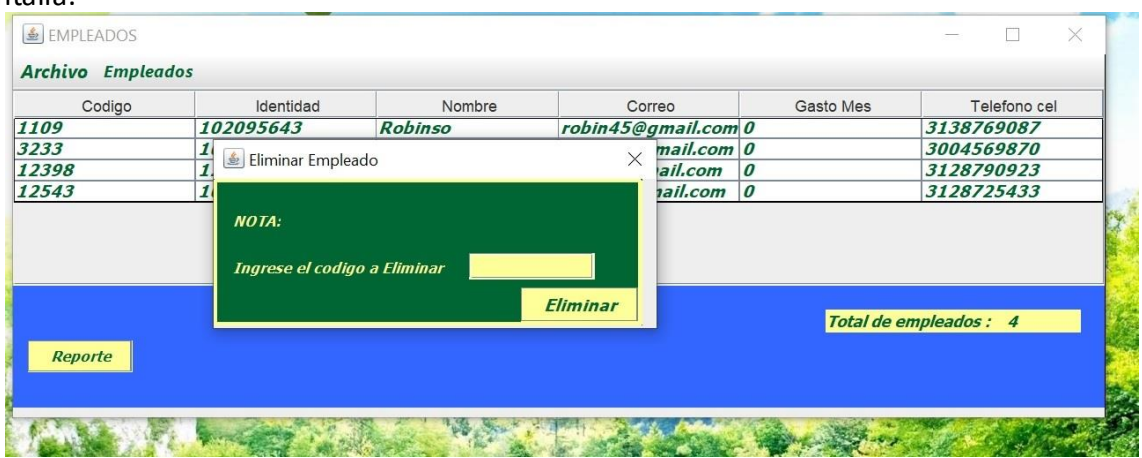

Se ingresa el código del empleado y se presiona el botón ELIMINAR.

Por último, la opción REPORTE al dar clip en este botón nos muestra un reporte de los trabajadores.

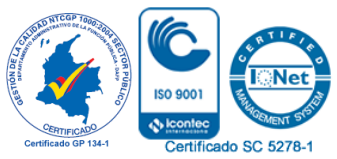

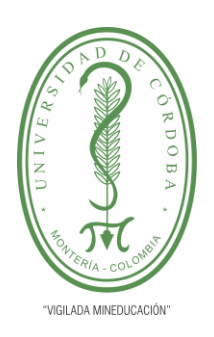

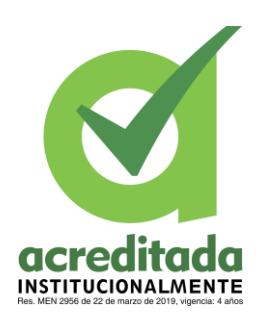

**48**

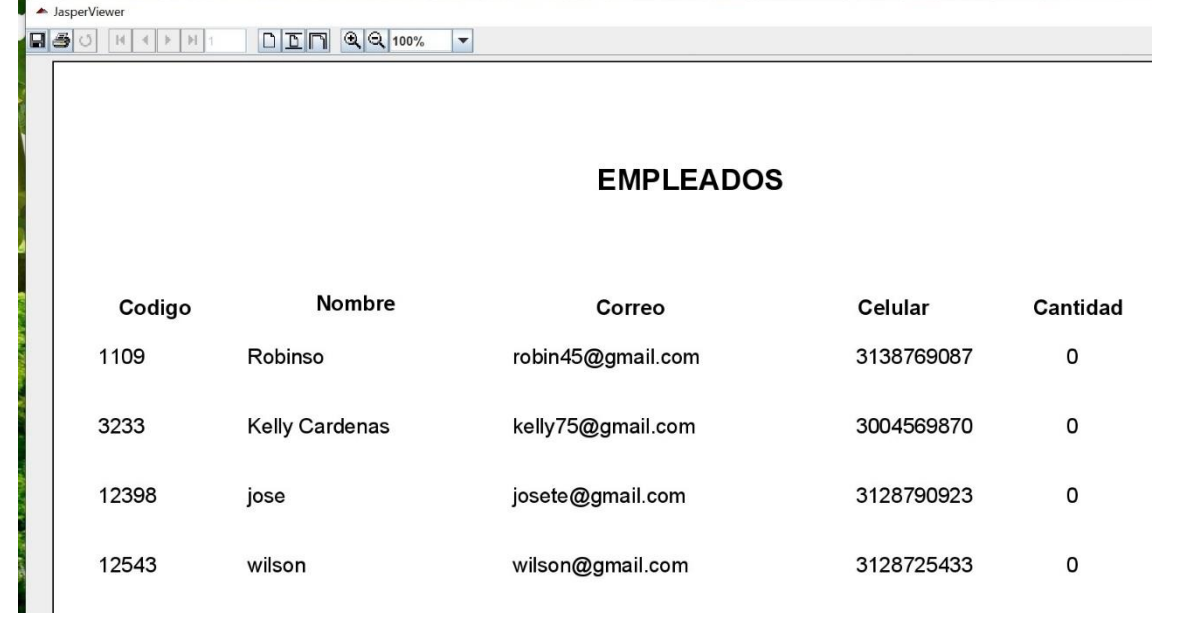

20. Devuelta en el menú inicio tenemos la última opción CERRAR SECIÒN.

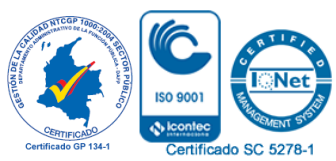

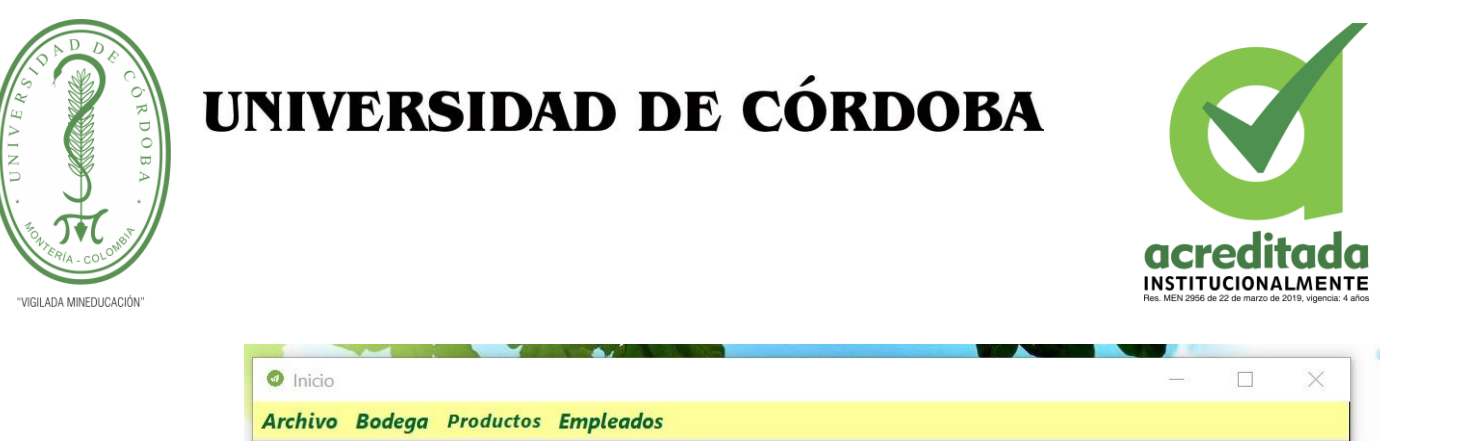

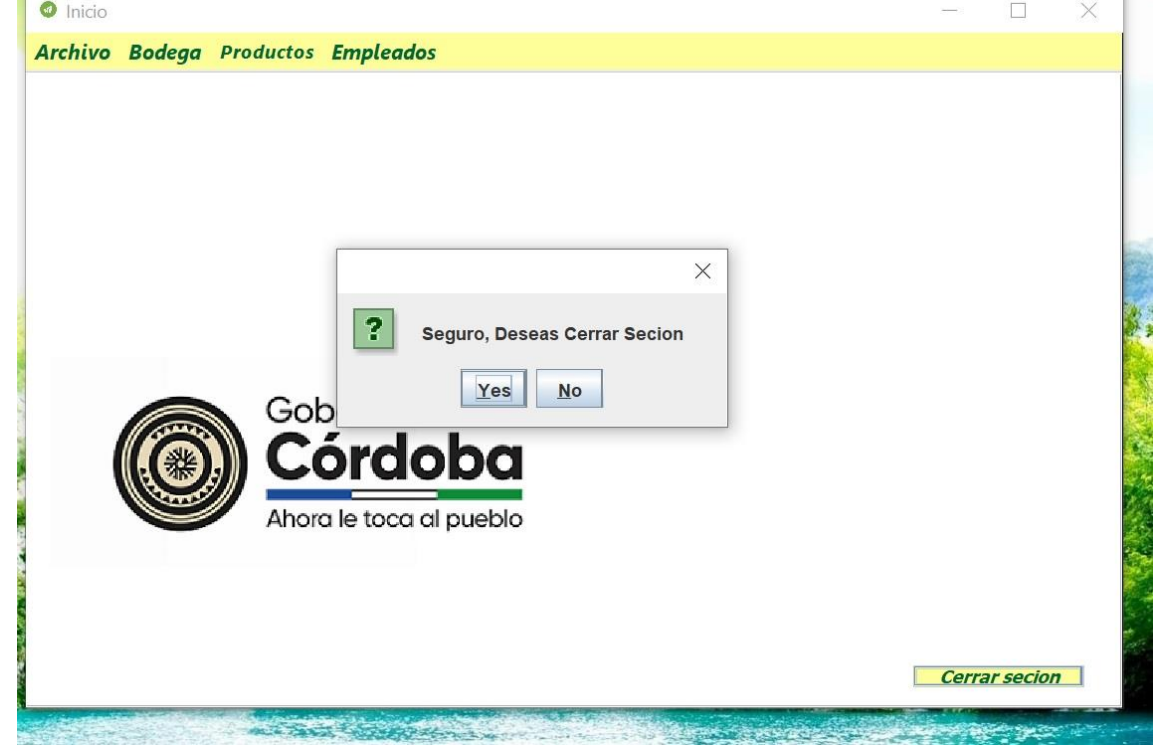

Cuando se da clip en el botón cerrar sesión nos aparece esta ventana donde nos pide confirmar luego de hacerlo nos muestra esta otra pantalla.

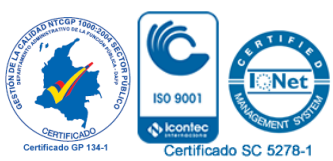

**49**

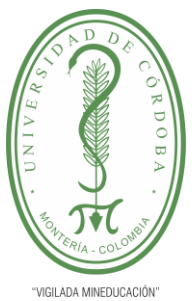

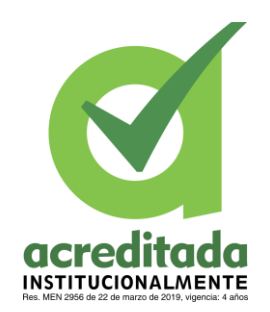

**50**

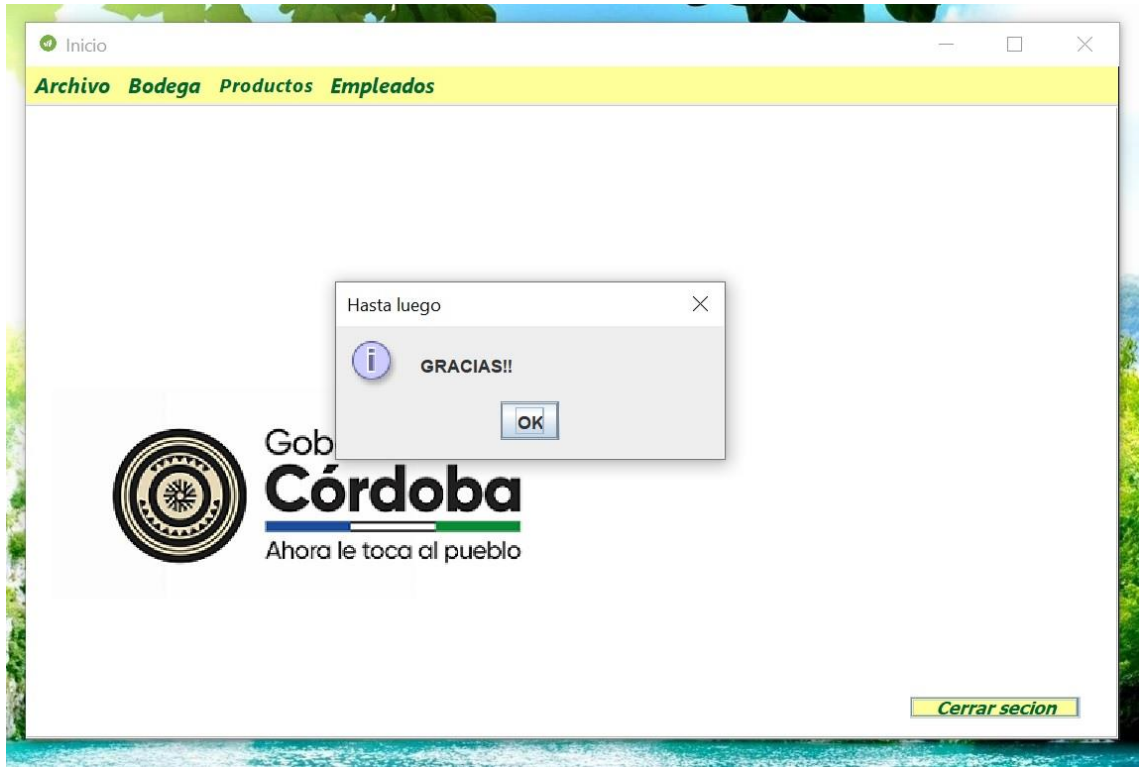

Donde se da OK y se cierra el programa.

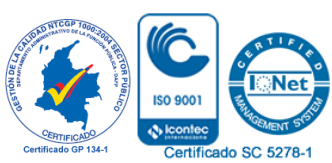